# **Inspiron 15** 5000 Series

دليل المالك

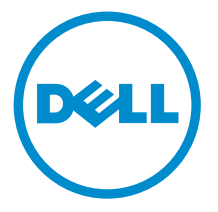

طرار الكمبيوتر : Inspiron 5542<br>العميزج الوقابي: P39F<br>العوج الوقابي: P39F001

## الملاحظات والتنبيهات والتحذيرات

ك<mark>/ ملاحظة:</mark> تشير كلمة "ملاحظة" إلى المعلومات الهامة التي تساعدك على تحقيق أقصى استفادة من الكمبيوتر لديك. ننبيه: تشير كلمة "ننبيه" إما إلى احتمال حدوث تلف بالاجمزة أو فقدان للبيانات، كما تعلمك بكيفية تجنب المشكلة. لكل تحذير : تشير كلمة "تحذير" إلى احتمال حدوث تلف بالممتلكات أو التعرض لإصابة جسدية أو الوفاة.

**حقوق الطبع والنشر © لعام 2014 لشركة Dell Inc. جميع ا<b>لحقوق محفوظة.** هذا المنتج محي بموجب حقوق الطبع والنشر وحقوق الملكية الفكرية الْعريكية والدولية . ™Dell™ يشعل Dell محادمتان تجاريتان لشركة Dell Inc. في الولايات المتحدة و/أو نطاقات الاختصاص الْاخرى. وكل العلامات والْاسماء التجارية الأخرى الواردة هنا قد تكون علامات تجارية نخص الشركات ذات الصلة المالكة لها.

 $06 - 2014$ 

**Rev. A00** 

# جدول المحتويات

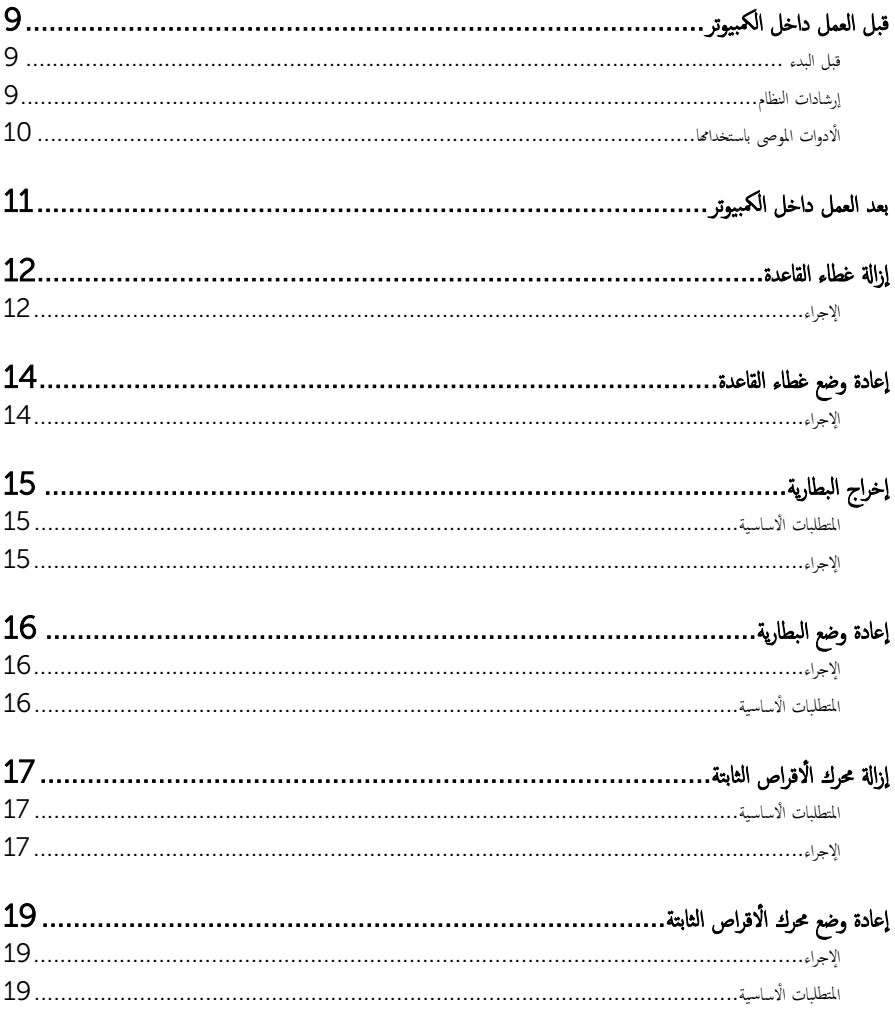

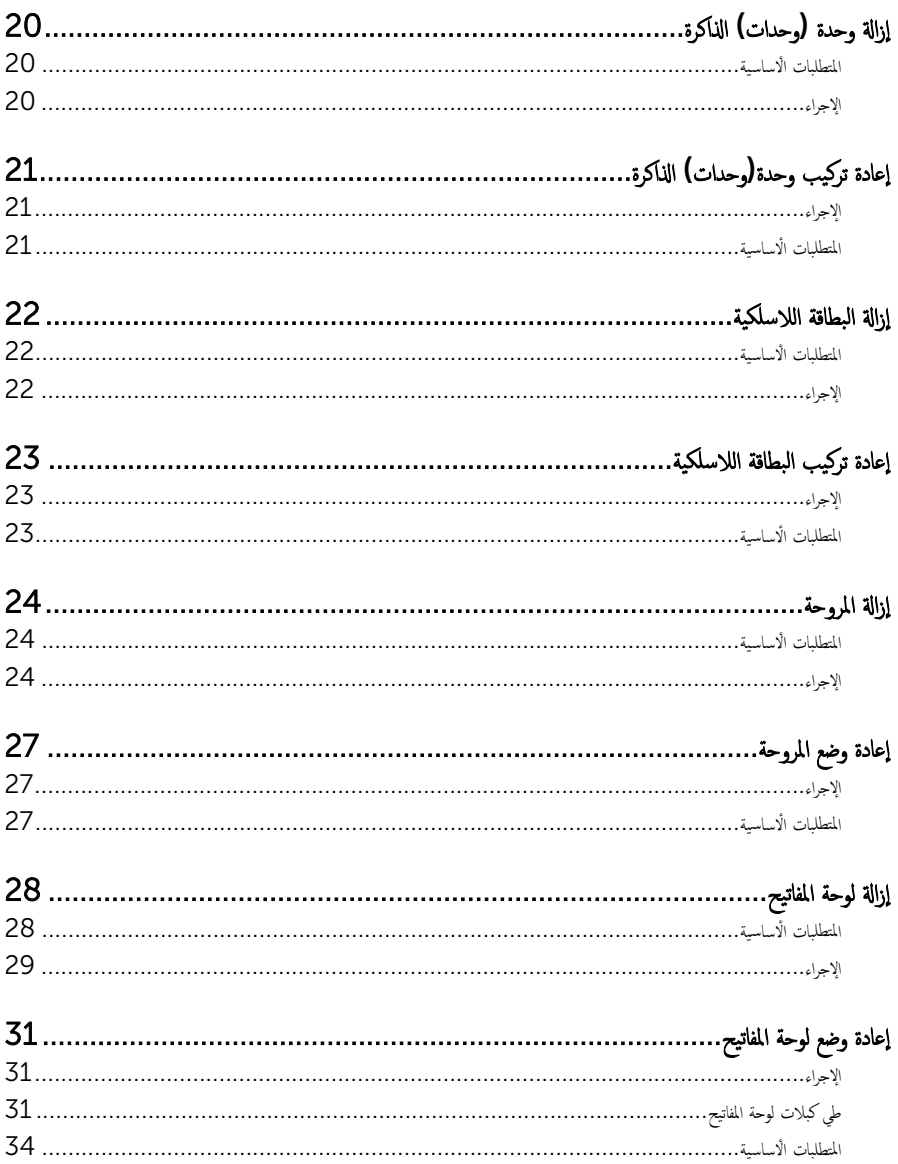

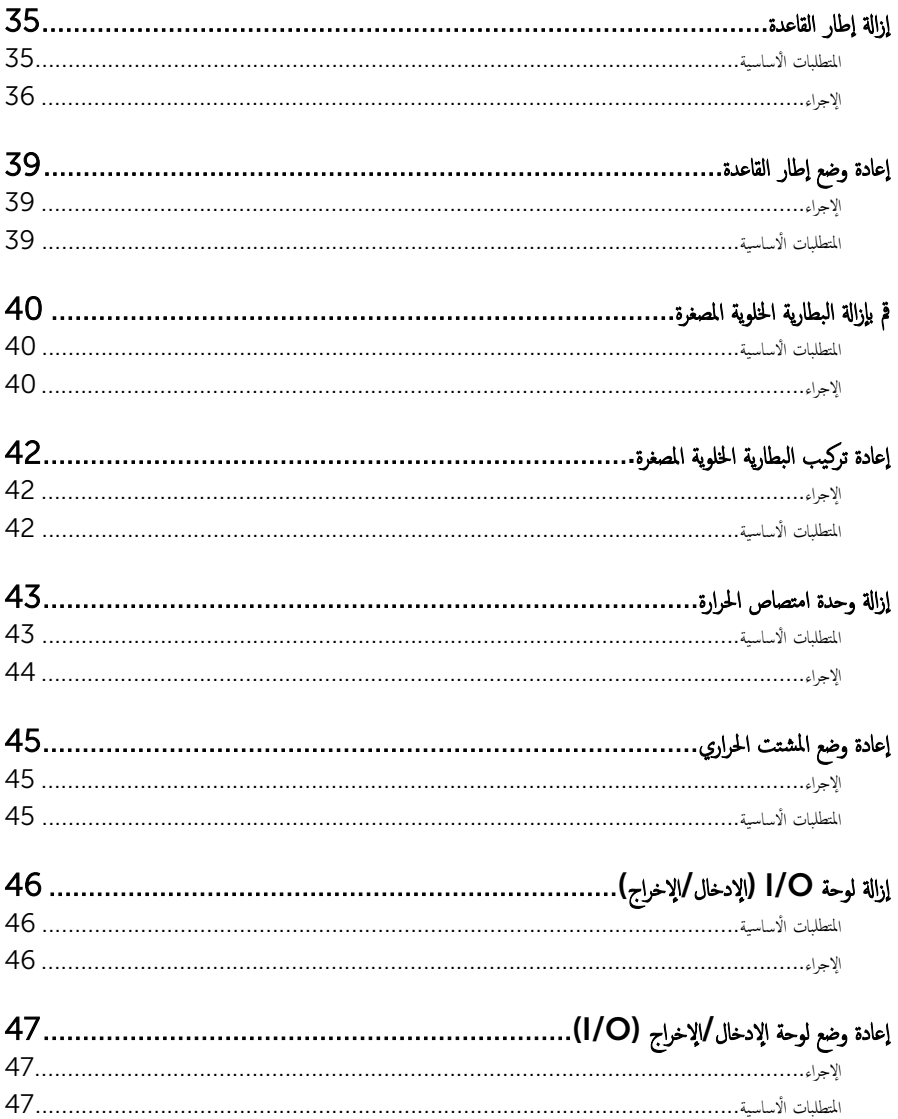

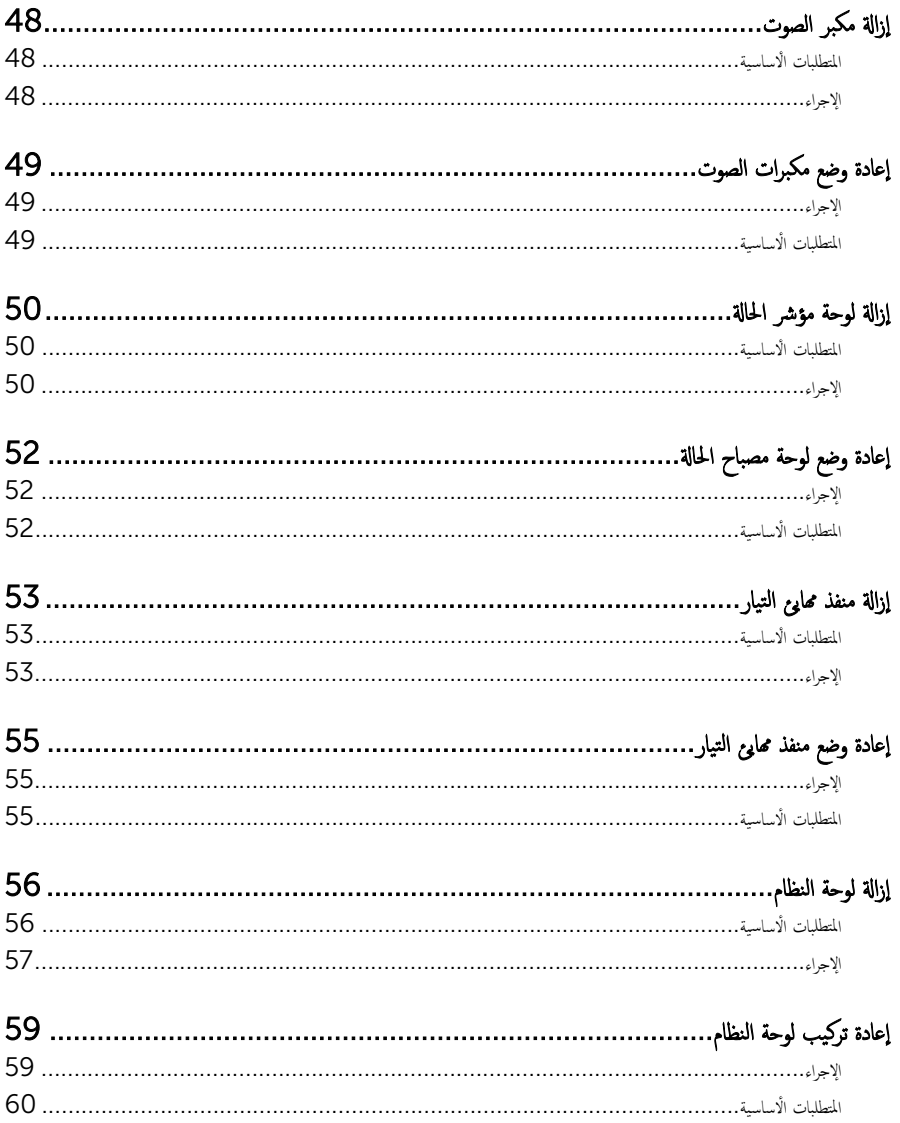

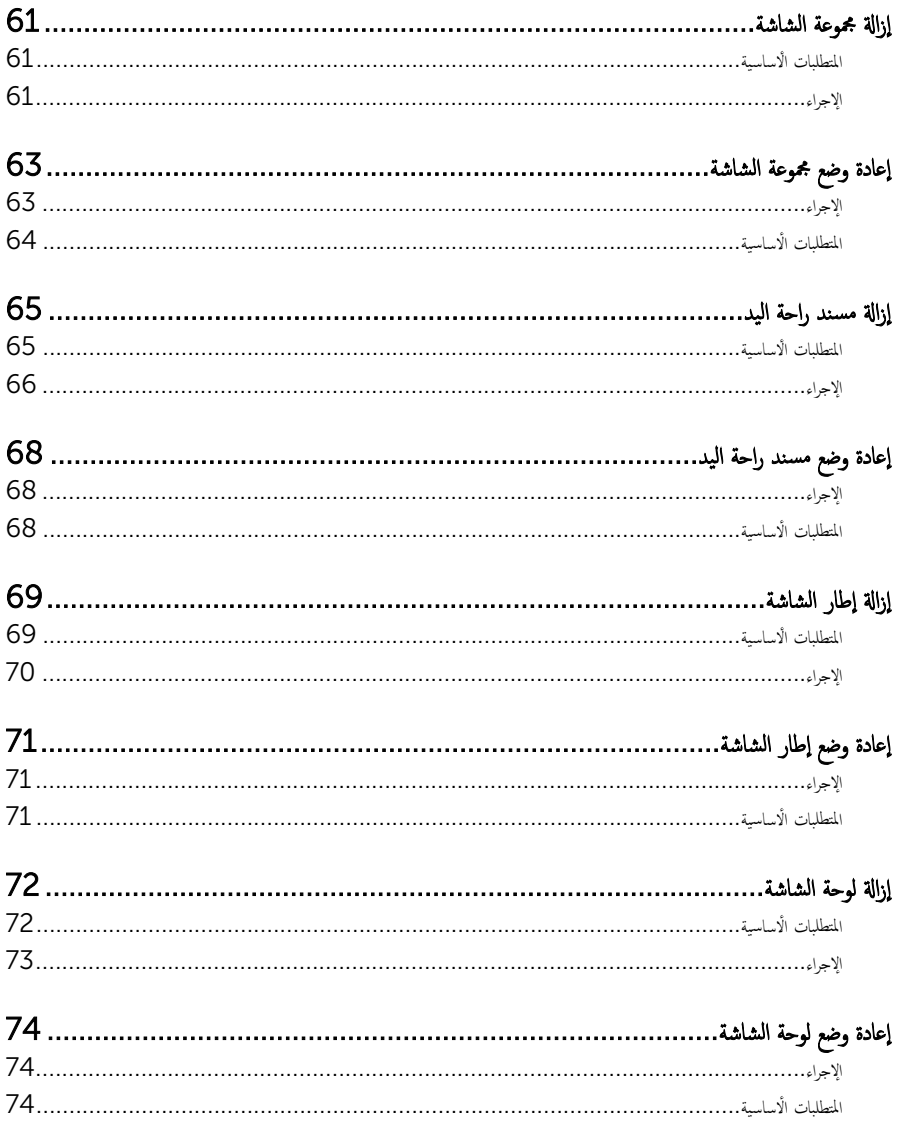

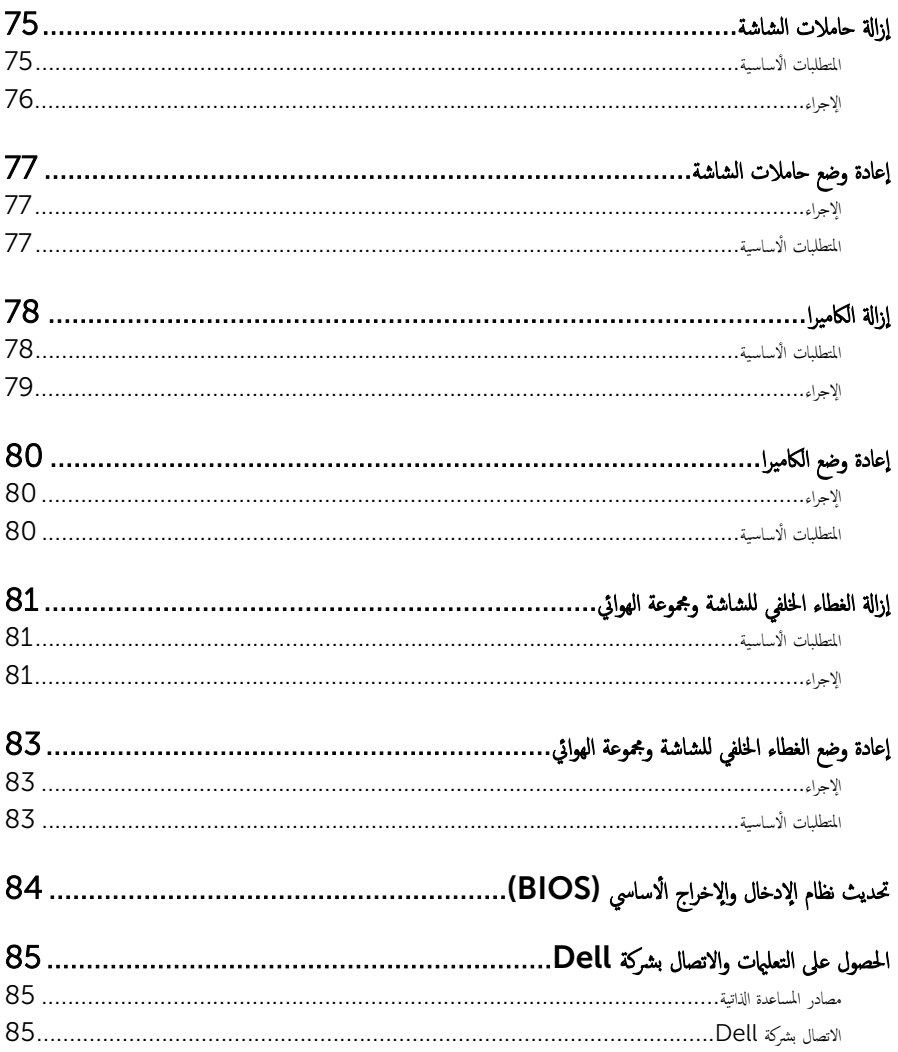

قبل العمل داخل الكمبيوتر

<span id="page-8-0"></span>˒̰ˋ:̴̾ ̤ˣ ˕̰ ˇȔا˒لاف ̭˅تالمكو او̤ˋط˅̜˅تǙ˒ ع˅̪ل ع̪ ̶˅ ̪ن افالحو و̰֗ˇ لم˶ الم˸˅̪̾ر الملاو ̪˸˅ت.

لاحظة: قد تختلف الصور الموجودة في هذا المستند عن الكمبيوتر وذلك حسب التكوين الذي طلبته.

#### قبل البدء

- 1 احفظ جميع الملفات المفتوحة وأغلقها وقم بإنهاء جميع التطبيقات المفتوحة.
	- **2** ٪ قم بإيقاف تشغيل الكمبيوتر .
- 8.1 Windows: ߆ ˺˅˺ة Start ( ȓ اˈدǫ)Ǚ ا̭قر ǫȓو ا̏̀ط ̉لى ̪˴ر ا̤˕̾˅ر → down Shut( Ȕا̻ق˅ف ا̤˕ ̏ش ̾ل(.
	- Vindows 7): اِهْرَ أو اضغط على **Start (ابناً) → Shut down**(إيقاف التشغيل).

ك<mark>م ملاحظة:</mark> إذا كنت تستخدم نظام تشغيل آخر ، فانظر مستندات نظام التشغيل لديك لمعرفة تعليمات إيقاف التشغيل.

- 3 قم بفصل الكمبيوتر وكافة الاجحمزة المتصلة به من مآخذ التيار الكهربي الخاصة بهم.
- 4 افصل كل الكابلات مثل كابلات الهاتف وكابلات الشبكة وما إلى ذلك من جماز الكمبيوتر .
- دوسل كل الاجحمزة والملحقات الطرفية المتصلة، مثل لوحات المفاتيح والماوس والشاشات وما إلى ذلك من جماز الكمبيوتر
	- **6** ٪ قم بإزالة أي بطاقة وسائط وأي أقراص ضوئية من الكمبيوتر، إن وجدت.

#### إرشادات النظام

استعن بتوجيهات السلامة التالية لمساعدتك على حماية الكمبيوتر من أي تلف محمٓل، وللمساعدة كذلك على ضمان سلامتك الشخصية.

- تحذير : قبل العمل داخل الكمبيوتر ، اقرأ معلومات الامان المرفقة التي تم شحنها مع الكمبيوتر . للتعرف على المعلومات الإضافية الحاصة بأفضل ممارسات ألامان، راجع الصفح الرئيسية الخاصة بـ "التوافق التنظيمي" من خلال dell.com/regulatory\_compliance.
- حضٍ تحذير: افصل كل مصادر التيار قبل فتح غطاء الكمبيوتر أو اللوحات. بعد ا√تتهاء من العمل داخل الكمبيوتر، أعد تركيب كل ا√غطية واللوحات والمسامير قبل توصيل مصدر التيار.
	- ننبيه: لتجنب إتلاف جمماز الكمبيوتر، تأكد من أن سطح العمل مستويًا ونظيفًا. ȓ
	- </u> تنبيه: لتجنب إتلاف المكونات والبطاقات. تعامل معها من الحواف وتجنب لمس المسامير والملامسات.
- تنبيه: يُسمح لفني خدمة معتمد بإزالة غطاء الكمبيوتر والوصول إلى أي من المكونات الموجودة داخل الكمبيوتر . راجع تعليهات السلامة للحصول على المعلومات الكاملة حول احتياطات السلامة والعمل داخل الكمبيوتر والحماية من التفريغ الإلكتروستاتيكي.
- نتبيه: قبل لمس أي شيء داخل الكمبيوتر، قم بتأريض نفسك بواسطة لمس سطح معدني غير مطلي، مثل السطح المعدني الموجود في الجزء الخلفي من الكمبيوتر . أثناء العمل، المس سطح معدني غير مطلي بشكل دوري لتفريغ الكهراء الساكنة والتي قد تتلف المكونات الداخلية للكمبيوتر .

#### <span id="page-9-0"></span>نبيه: عند فصل كبل،اسحب الموصل الخاص به أو لسان السحب، وليس الكبل نفسه. بعض الكبلات تشتمل على موصلات مع ألسنة قفل أو مسامير إيهام يجب فكها قبل فصل الكبل. عند فصل الكبلات، حافظ على محاذتها بالتساوي لتجنب ثني أي مسامير موصلات. عند توصيل الكبلات، تأكد من أن المنافذ والموصلات تم توجيهها ومحاذاتها بشكل صحيح.

ِ تسبيه: لفصل كبل الشبكة. قم أولًا بفصل الكبل عن الكمبيوتر، ثم افصله عن الجهاز المتصل بالشبكة.

ِ لَمْسِيه: اضغط على أي بطاقات مُركبة وأخرجما من قارئ بطاقات الوسائط.

## الأدوات الموصى باستخدامها

قد تحتاج الإجراءات الواردة في هذا المستند إلى وجود الْادوات التالية:

- مفك فيليبس
- مخطاط بلاستيكي

## بعد العمل داخل الكمبيوتر

#### <span id="page-10-0"></span>ِسُنيه: قد يؤدي ترك المسامير المتناثرة أو المفكوكة داخل الكمبيوتر إلى إلحاق الضرر بالكمبيوتر بشدة.

- 1 ٪ أعد تركيب جميع المسامير اللولبية وتأكد من عدم وجود مسامير لولبية مفكوكة بداخل الكمبيوتر . ȓ
- 2 ٪ قم بتوصيل أية أحمزة خارجية أو أحمزة طرفية وكبلات قمت بإزالتها قبل العمل في الكمبيوتر الخاص بك.<br>3 ٪ أعد مضع أي بطاقات مسائط مأقراص مأي أحزاء أخرى قمت بازالتها قبل العمل في الكمسة. لديك.
- أعد وضع أي بطاقات وسائط وأقراص وأي أجزاء أخرى قمت بإزالتها قبل العمل في الكمبيوتر لديك.
	- 4 صل الكمبيوتر وجميع الاجحمزة المتصلة بالمنافذ الكهربية الخاصة بها.
		- 5 ٪ قم بتشغيل الكمبيوتر .

### إزالة غطاء القاعدة

<span id="page-11-0"></span>⚠ تحذير : قبل العمل داخل الكمبيوتر ، اقرأ معلومات الٌامان التي تم ٳرفاقها مع الكمبيوتر ، واتبع الخطوات الوادة في <u>قبل العمل داخل الكمبيوتر</u> . بعد العمل داخل الكمبيوتر ، اتبع التعليمات الواردة في <u>بعد العمل داخل الكمبيوتر</u>. للتعرف على المعلومات الإضافية الحاصة بأفضل ممارسات الامان. راجع الصفحة الرئيسية الخاصة بالتّوافق التنظيمي من خلال dell.com/regulatory\_compliance.

- ً 1 ǫŗ̑̍ق ا̤ش˅˺ة ا̧̜ˇو اكم̤ ˋ ˒ر̾و ǫرȓ˷ ˅ ̉لى ̉قˇ.
- 2 ٪ قم بإزالة المسامير التي تثبت غطاء القاعدة في إطار القاعدة.

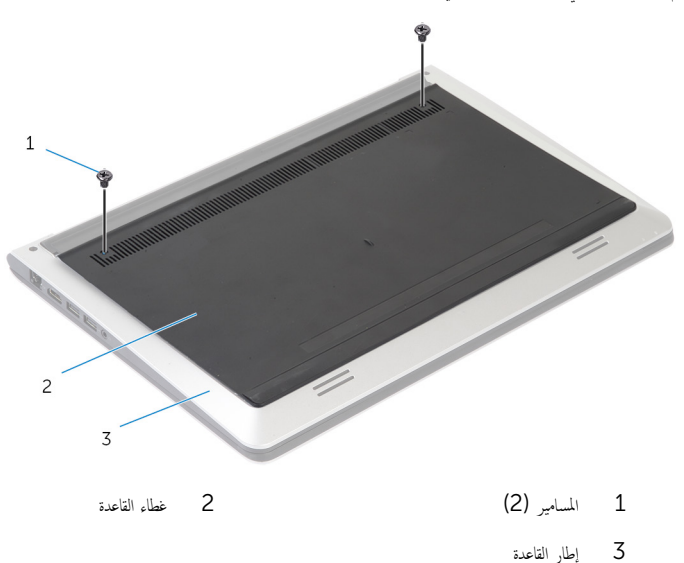

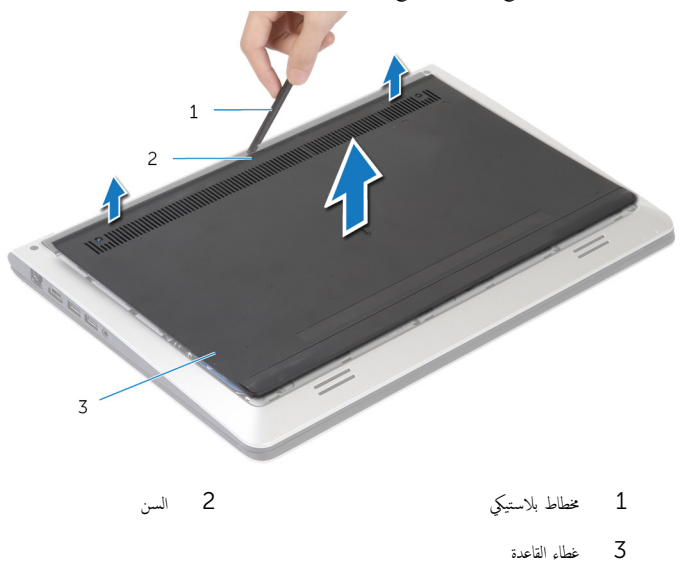

<span id="page-13-0"></span>تحذير : قبل العمل داخل الكمبيوتر ، اقرأ معلومات الٌامان التي تم ٳرفاقها مع الكمبيوتر ، واتبع الخطوات الوادة في <u>قبل العمل داخل الكمبيوتر</u> . بعد العمل داخل الكمبيوتر ، اتبع التعليمات الواردة في <u>بعد العمل داخل الكمبيوتر</u>. للتعرف على المعلومات الإضافية الحاصة بأفضل ممارسات الامان. راجع الصفحة الرئيسية الخاصة بالتّوافق التنظيمي من خلال dell.com/regulatory\_compliance.

- $\!1$   $\!$  قُمْ بإزاحة الْالسنة الموجودة على غطاء القاعدة إلى إطار القاعدة، وأدخل غطاء القاعدة في مكانه.
	- 2 أعد وضع المسامير التي تثبت غطاء القاعدة في إطار القاعدة.

## إخراج البطارية

<span id="page-14-0"></span>⚠ تحذير : قبل العمل داخل الكمبيوتر ، اقرأ معلومات الٌامان التي تم ٳرفاقها مع الكمبيوتر ، واتبع الخطوات الوادة في <u>قبل العمل داخل الكمبيوتر</u> . بعد العمل داخل الكمبيوتر ، اتبع التعليمات الواردة في <u>بعد العمل داخل الكمبيوتر</u>. للتعرف على المعلومات الإضافية الحاصة بأفضل ممارسات الامان. راجع الصفحة الرئيسية الخاصة بالتّوافق التنظيمي من خلال dell.com/regulatory\_compliance.

### المتطلبات ا<mark>لا</mark>ساسية

قم بإزالة <u>غطاء القاعدة</u>.

## الإجراء

- قم بإزالة المسامير المثبتة للبطارية في إطار القاعدة. $\bf{1}$
- 2 باستخدام لسان السحب، قم بإزاحة ورفع البطارية خارج إطار القاعدة.

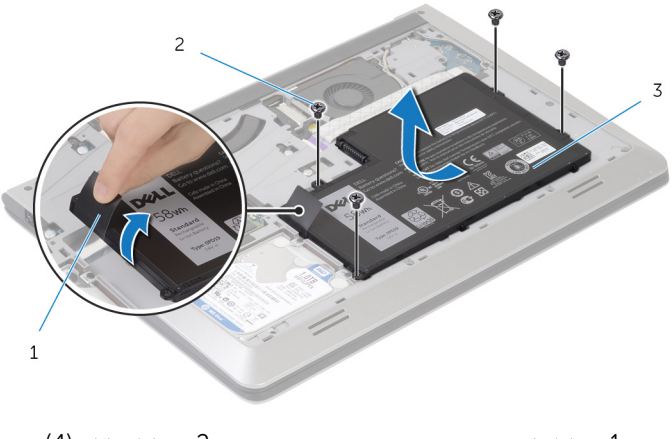

1 ̤˸˅ن ا̤˸˩ˇ 2 الم˸˅̪̾ر ا̧̤و̤ˋ̾ة) 4(

- 3 البطارية
- ${\bf 3}$  اقلب الكمبيوتر وافتح الشاشة، واضغط على زر التيار لمدة خمس ثوانٍ تقريبًا لتأريض لوحة النظام.

## إعادة وضع البطارية

#### <span id="page-15-0"></span>تحذير : قبل العمل داخل الكمبيوتر ، اقرأ معلومات الٌامان التي تم ٳرفاقها مع الكمبيوتر ، واتبع الخطوات الوادة في <u>قبل العمل داخل الكمبيوتر</u> . بعد العمل داخل الكمبيوتر ، اتبع التعليمات الواردة في <u>بعد العمل داخل الكمبيوتر</u>. للتعرف على المعلومات الإضافية الحاصة بأفضل ممارسات الامان. راجع الصفحة الرئيسية الخاصة بالتّوافق التنظيمي من خلال dell.com/regulatory\_compliance.

#### الإجراء

- $\bf 1$   $\bf$  قم بمحاذاة فتحات المسامير للبطارية مع فتحات المسامير الموجودة على إطار القاعدة، واضغط على البطارية لتوصيلها بموصل البطارية.
	- **2** أعد وضع المسامير المثبتة للبطارية في إطار القاعدة.

## المتطلبات ا<mark>لا</mark>ساسية

أعد وضع <u>غطاء القاعدة</u>.

# إزالة محرك الأقراص الثابتة

<span id="page-16-0"></span>⚠ تحذير : قبل العمل داخل الكمبيوتر ، اقرأ معلومات الٌامان التي تم ٳرفاقها مع الكمبيوتر ، واتبع الخطوات الوادة في <u>قبل العمل داخل الكمبيوتر</u> . بعد العمل داخل الكمبيوتر ، اتبع التعليمات الواردة في <u>بعد العمل داخل الكمبيوتر</u>. للتعرف على المعلومات الإضافية الحاصة بأفضل ممارسات الامان. راجع الصفحة الرئيسية الخاصة بالتّوافق التنظيمي من خلال dell.com/regulatory\_compliance. ننبيه: محركات الاقراص الثابتة تكون قابلة للكسر. توخ الحذر عند التعامل مع محرك الاقراص الثابتة. ننبيه: لتجنب فقد البيانات، لا تقم بإزالة محرك الاقراص الثابتة عندما يكون الكمبيوتر في حالة سكون أو في حالة تشغيل.

### المتطلبات ا<mark>لا</mark>ساسية

- 1 ٪ قم بإزالة <u>غطاء القاعدة</u>.
	- **2** قم بإزالة ا<mark>لبطارية</mark>

- 1 فإزالة المسامير التي تثبت مجموعة محرك الأفران الغاعدة.
- 2 باستخدام لسان السحب، قم بإزاحة مجموعة محرك الْاقراص الثابتة إلى خارج إطار القاعدة.

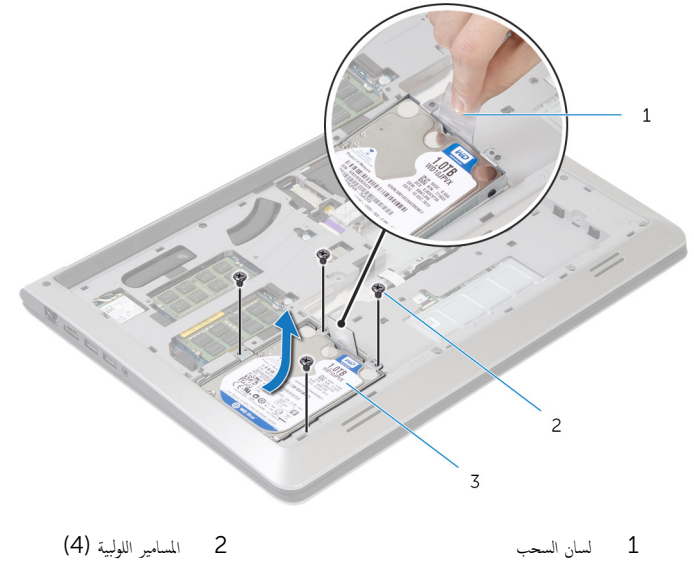

#### 3 افصل موصل كبل محرك الأقراص الثابتة من محرك الأقراص الثابتة.

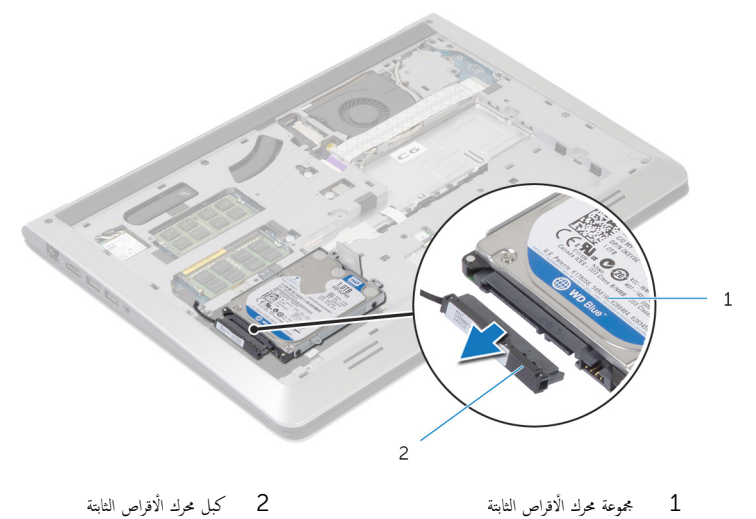

- 4 ٪ قم بفك المسامير المثبتة لدعامة محرك الاقراص الثابتة بهذا المحرك.
	- 5 ارفع محرك الأقراص الثابتة خارج الحامل المخصص له.

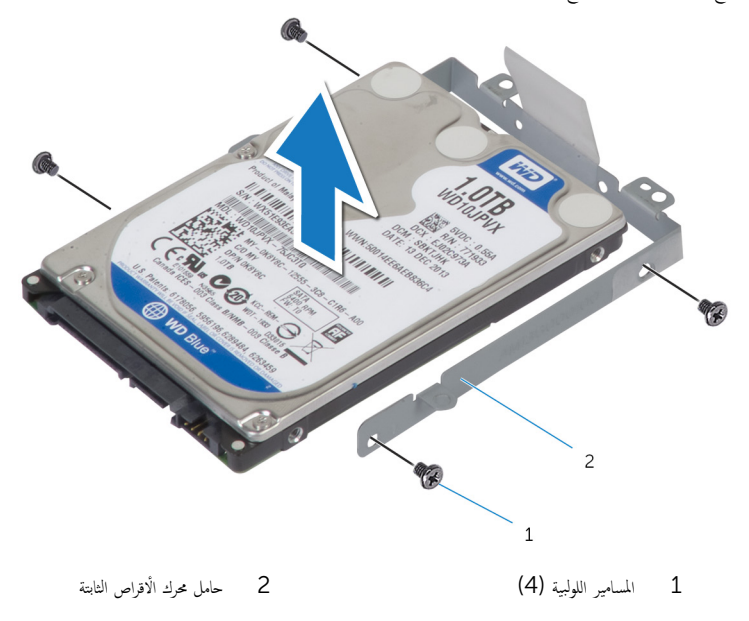

# إعادة وضع محرك الأقراص الثابتة

<span id="page-18-0"></span>تحذيو . قبل العمل داخل الكمبيوتر ، اقرأ معلومات الامان التي تم ٳرفاقها مع الكمبيوتر ، واتبع الخطوات الوادة في ق<u>بل العمل داخل الكمبيوتر</u> . بعد العمل ⚠ داخل الكمبيوتر، اتبع التعليات الواردة في <u>بعد العمل داخل الكمبيوتر</u> للتعرف على المعلومات الإضافية الخاصة بافضل ممارسات الامان، راجع الصفحة الرئيسية الخاصة بالتّوافق التنظيمي من خلال dell.com/regulatory\_compliance.

ننبيه: محركات الاقراص الثابتة تكون قابلة للكسر. توخ الحذر عند التعامل مع محرك الاقراص الثابتة.

#### الإجراء

- 1 ضع محرك الاقراص الثابتة على حامل محرك الاقراص الثابتة، وقم بمحاذاة فتحات المسامير الموجودة على حامل محرك الأقراص الثابتة مع فتحات المسامير لموجودة في محرك الاقراص الثابتة.
	- 2 أعد وضع المسامير المثبتة لحامل محرك الْاقراص الثابتة. في محرك الأقراص الثابتة.
		- 3 ٪ صل كبل محرك الاقراص الثابتة بمحرك الأقراص الثابتة.
- 4 ٪ قم بإزاحة محرك الأقراص الثابتة في إطار القاعدة، ومحاذاة فتحات المسامير الموجودة على مجموعة محرك الأقراص الثابتة مع فتحات المسامير الموجودة على إطار القاعدة.
	- 5 أعد وضع المسامير التي تثبت مجموعة محرك الاقراص الثابتة بإطار القاعدة.

### المتطلبات الاساسية

- 1 أعد وضع <u>البطارية</u> .
- **2** أعد وضع <u>غطاء القاعدة</u>.

## إزالة وحدة (وحدات) الذاكرة

<span id="page-19-0"></span>تحذير : قبل العمل داخل الكمبيوتر ، اقرأ معلومات الٌامان التي تم ٳرفاقها مع الكمبيوتر ، واتبع الخطوات الوادة في <u>قبل العمل داخل الكمبيوتر</u> . بعد العمل ⚠ داخل الكمبيوتر ، اتبع التعليمات الواردة في <u>بعد العمل داخل الكمبيوتر</u>. للتعرف على المعلومات الإضافية الحاصة بأفضل ممارسات الامان. راجع الصفحة الرئيسية الخاصة بالتّوافق التنظيمي من خلال dell.com/regulatory\_compliance.

### المتطلبات ا<mark>لا</mark>ساسية

- 1 فم بإزالة <u>غطاء القاعدة</u>
	- **2** قم بإزالة ا<mark>لبطارية</mark>

#### الإجراء

ستخدم أطراف أصابعك لفصل مشابك التثبيت الموجودة على طرفي فتحة وحدة الذاكرة بعناية حتى تبرز وحدة الذاكرة للخارج.

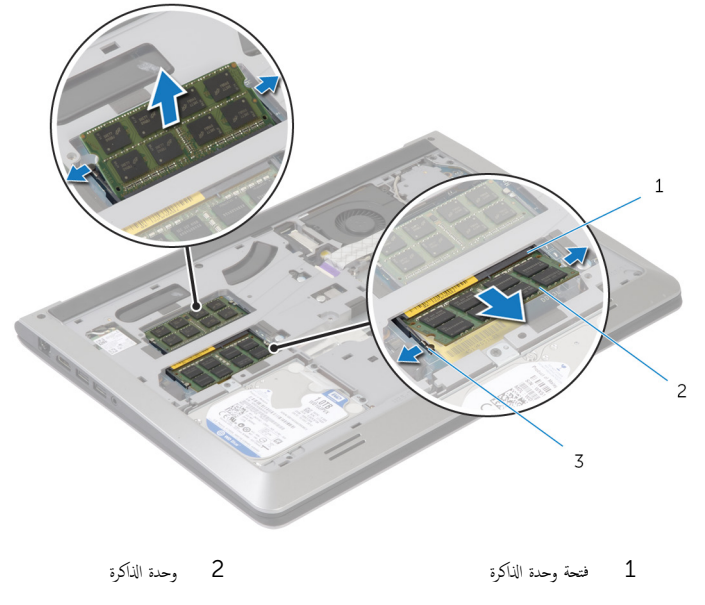

3 مشابك التثبيت

2 ٪ قم بإزاحة وإزالة وحدة الذاكرة من فتحة وحدة الذاكرة.

# إعادة تركيب وحدة(وحدات) الذاكرة

<span id="page-20-0"></span>تحذير : قبل العمل داخل الكمبيوتر ، اقرأ معلومات الٌامان التي تم ٳرفاقها مع الكمبيوتر ، واتبع الخطوات الوادة في <u>قبل العمل داخل الكمبيوتر</u> . بعد العمل ⚠ داخل الكمبيوتر ، اتبع التعليمات الواردة في <u>بعد العمل داخل الكمبيوتر</u>. للتعرف على المعلومات الإضافية الحاصة بأفضل ممارسات الامان. راجع الصفحة الرئيسية الخاصة بالتّوافق التنظيمي من خلال dell.com/regulatory\_compliance.

#### الإجراء

- قم بمحاذاة الفتحة الموجودة في وحدة الذاكرة مع اللسان الموجود في فتحة وحدة الذاكرة.  $\bm{1}$
- قم بإزاحة وحدة الذاكرة بقوة إلى داخل الموصل بزاوية، واضغط على وحدة الذاكرة لأسفل حتى تستقر في مكانها.

ملاحظة: إذا لم تسمع صوت استقرار وحدة الذاكرة في موضعها، فقم بإزالتها وإعادة تركيبها.

### المتطلبات ا<mark>لا</mark>ساسية

- 1 أعد وضع <u>البطارية</u>
- **2** أعد وضع <u>غطاء القاعدة</u>.

## إزالة البطاقة اللاسلكية

<span id="page-21-0"></span>تحذير : قبل العمل داخل الكمبيوتر ، اقرأ معلومات الٌامان التي تم ٳرفاقها مع الكمبيوتر ، واتبع الخطوات الوادة في <u>قبل العمل داخل الكمبيوتر</u> . بعد العمل ⚠ داخل الكمبيوتر ، اتبع التعليمات الواردة في <u>بعد العمل داخل الكمبيوتر</u>. للتعرف على المعلومات الإضافية الحاصة بأفضل ممارسات الامان. راجع الصفحة الرئيسية الخاصة بالتّوافق التنظيمي من خلال dell.com/regulatory\_compliance.

### المتطلبات ا<mark>لا</mark>ساسية

- 1 فم بإزالة <u>غطاء القاعدة</u>
	- **2** قم بإزالة <u>البطارية</u>

- افصل كبلات الهوائي عن البطاقة اللاسلكية. $\,$
- 2 ٪ قم بإزالة المسبار الذي يثبت البطاقة اللاسلكية في لوحة النظام.
- 3 ارفع البطاقة اللاسلكية، ثم قم بإزاحتها وإزالتها من لوحة النظام.

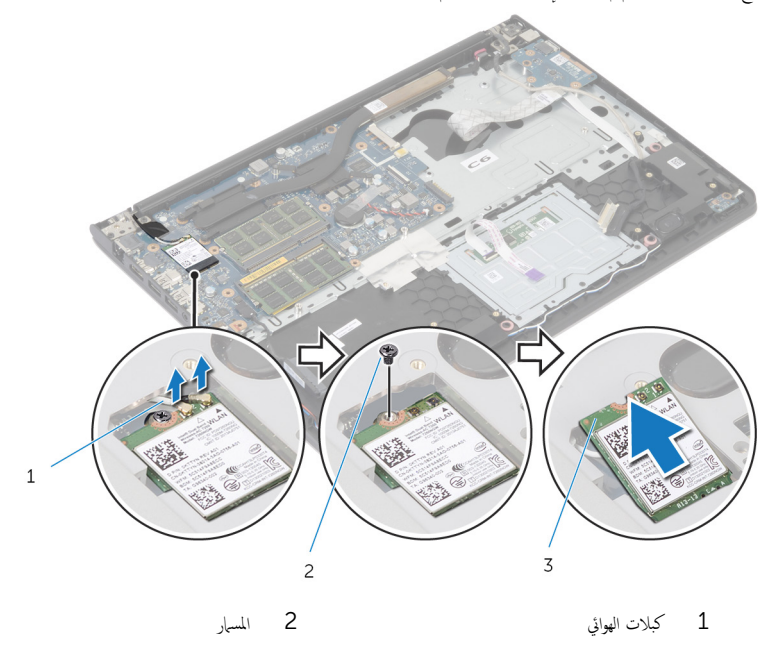

3 لسلكية Kسلكية

## إعادة تركيب البطاقة اللاسلكية

#### <span id="page-22-0"></span>تحذيو ֹ قبل العمل داخل الكمبيوتر، اقرأ معلومات الامان التي تم إرفاقها مع الكمبيوتر، واتبع الخطوات الوادة في ق<u>بل العمل داخل الكمبيوتر</u> ـ بعد العمل ⚠ داخل الكمبيوتر ، اتبع التعليمات الواردة في <u>بعد العمل داخل الكمبيوتر</u>. للتعرف على المعلومات الإضافية الحاصة بأفضل ممارسات الامان. راجع الصفحة الرئيسية الخاصة بالتّوافق التنظيمي من خلال dell.com/regulatory\_compliance.

#### الإجراء

#### ِ im تنبيه: لتجنب تلف البطاقة اللاسلكية. لا تضع أي كبلات أسفلها.

- $\!1$   $\!$  قم بمحاذاة السن الموجود على البطاقة اللاسلكية مع الْالسنة الموجودة على فتحة البطاقة ، وأدخل البطاقة في الفتحة.
	- 2 أعد وضع المسهار الذي يثبت البطاقة اللاسلكية في لوحة النظام.
- 3 ٪ قې بتوصيل كبلات الهوائي بالبطاقة اللاسلكية. يوضح الجدول التالي نظام ألوان كبلات الهوائي للبطاقة اللاسلكية التي يدعمها الكمبيوتر لديك:

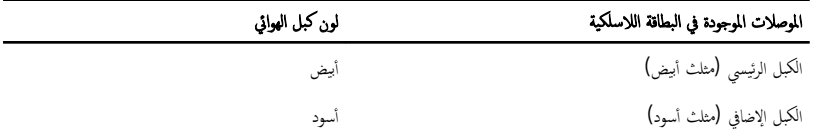

### المتطلبات ا<mark>لا</mark>ساسية

- 1 أعد وضع <u>البطارية</u>
- **2** أعد وضع <u>غطاء القاعدة</u>

## إزالة المروحة

<span id="page-23-0"></span>تحذير : قبل العمل داخل الكمبيوتر ، اقرأ معلومات الٌامان التي تم ٳرفاقها مع الكمبيوتر ، واتبع الخطوات الوادة في <u>قبل العمل داخل الكمبيوتر</u> . بعد العمل داخل الكمبيوتر ، اتبع التعليمات الواردة في <u>بعد العمل داخل الكمبيوتر</u>. للتعرف على المعلومات الإضافية الحاصة بأفضل ممارسات الامان. راجع الصفحة الرئيسية الخاصة بالتّوافق التنظيمي من خلال dell.com/regulatory\_compliance.

### المتطلبات ا<mark>لا</mark>ساسية

- 1 فم بإزالة <u>غطاء القاعدة</u>
	- **2** فم بإزالة ا<u>لبطارية</u>

#### الإجراء

- ارفع المزلاج وافصل كبل لوحة الإدخال $\ket{\vee}$ يخراج من لوحة النظام.
	- 2 ٪ ارفع كبل لوحة الإدخال/إلاخراج خارج المروحة.

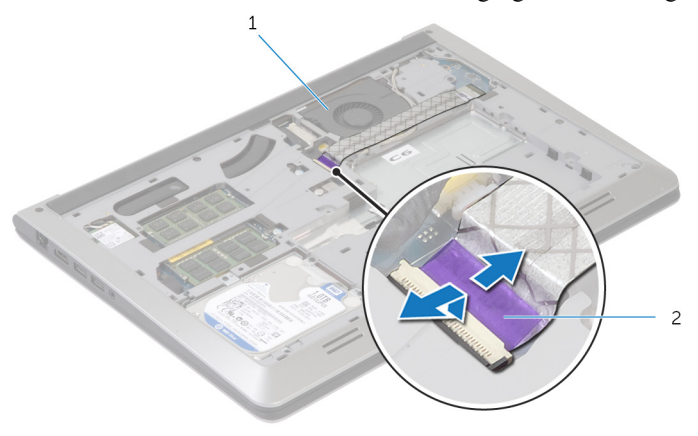

1 و˧ةالمر 2 ̟ˋل ˧ة̤و Ȕالإدˬ˅ل/Ȕالإ اجˬر

3 افصل كبل الشاشة من لوحة النظام.

4 لاحظ توجيه كبل الشاشة وقم بإزالة الكبل من أدلة التوجيه الخاصة به.

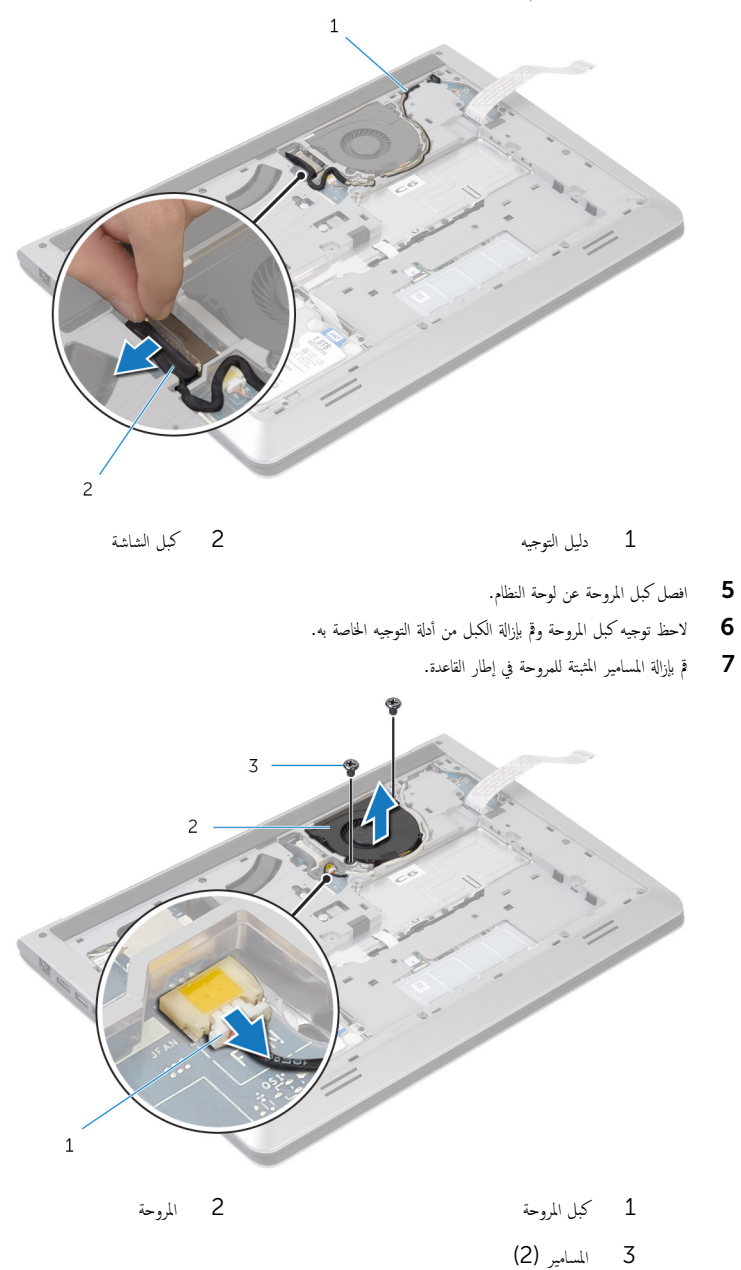

#### **8** ارفع المروحة خارج إطار القاعدة.

## إعادة وضع المروحة

#### <span id="page-26-0"></span>تحذير : قبل العمل داخل الكمبيوتر ، اقرأ معلومات الٌامان التي تم ٳرفاقها مع الكمبيوتر ، واتبع الخطوات الوادة في <u>قبل العمل داخل الكمبيوتر</u> . بعد العمل ⚠ داخل الكمبيوتر ، اتبع التعليمات الواردة في <u>بعد العمل داخل الكمبيوتر</u>. للتعرف على المعلومات الإضافية الحاصة بأفضل ممارسات الامان. راجع الصفحة الرئيسية الخاصة بالتّوافق التنظيمي من خلال dell.com/regulatory\_compliance.

#### الإجراء

- ق بمحاذاة فتحات المسامير الموجودة في المروحة مع فتحات المسامير الموجودة في إطار القاعدة.
	- **2** أعد وضع المسامير المثبتة للمروحة فى إطار القاعدة.
	- 3 ߁ ˈ˕وˠ̴̾ ̟ˋل ك̪ ˋر و˧ةالمر ˬلال ǫȓدلة ا̤˕وˠ̴̾ دةˠوالمو ̉لى Ȕا̃˅ر ا̤ق˅̉دة.
		- 4 ٪ قم بتوصيل كبل المروحة بلوحة النظام.
	- 5 ٪ قم بتوجيه كبل مكبر الشاشة خلال أدلة التوجيه الموجودة على إطار القاعدة.
		- **6** صل كبل الشاشة بلوحة النظام.
		- 7 ٪ قم بتثبيت كبل لوحة الإدخال/الإخراج (1/O) في المروحة.
- $\,8\,$  أوّل: إذاحة كبل لوحة الإدخال والإخراج إلى داخل موصل لوحة الإدخال والإخراج واضغط لأسفل على المزلاج لتثبيت الكبل.

### المتطلبات ا<mark>لا</mark>ساسية

- 1 ǫȓ̉د ̀عو ا̤ [̻ةˋط˅ر](#page-15-0) .
- **2** أعد وضع <u>غطاء القاعدة</u> .

## إزالة لوحة المفاتيح

<span id="page-27-0"></span>تحذير : قبل العمل داخل الكمبيوتر ، اقرأ معلومات الٌامان التي تم ٳرفاقها مع الكمبيوتر ، واتبع الخطوات الوادة في <u>قبل العمل داخل الكمبيوتر</u> . بعد العمل داخل الكمبيوتر ، اتبع التعليمات الواردة في <u>بعد العمل داخل الكمبيوتر</u>. للتعرف على المعلومات الإضافية الحاصة بأفضل ممارسات الامان. راجع الصفحة الرئيسية الخاصة بالتّوافق التنظيمي من خلال dell.com/regulatory\_compliance.

### المتطلبات ا<mark>لا</mark>ساسية

- 1 فم بإزالة <u>غطاء القاعدة</u>
	- **2** قم بإزالة ا<u>لبطارية</u>

- ً 1 ا̧̜ˇ اكم̤ ˋ ˒ر̾و ǫرȓ˷ ˅ ̉لى ̉قˇ او̙˕˦ ا̤ش˅˺ة Ȕالى ǫȓ̜صى ̜در ممكن.
- 2 باستخدام مخطاط بلاستيكي، حرر الْالسنة التي تثبت لوحة المفاتيح في مجموعة مسند راحة اليد.

<span id="page-28-0"></span>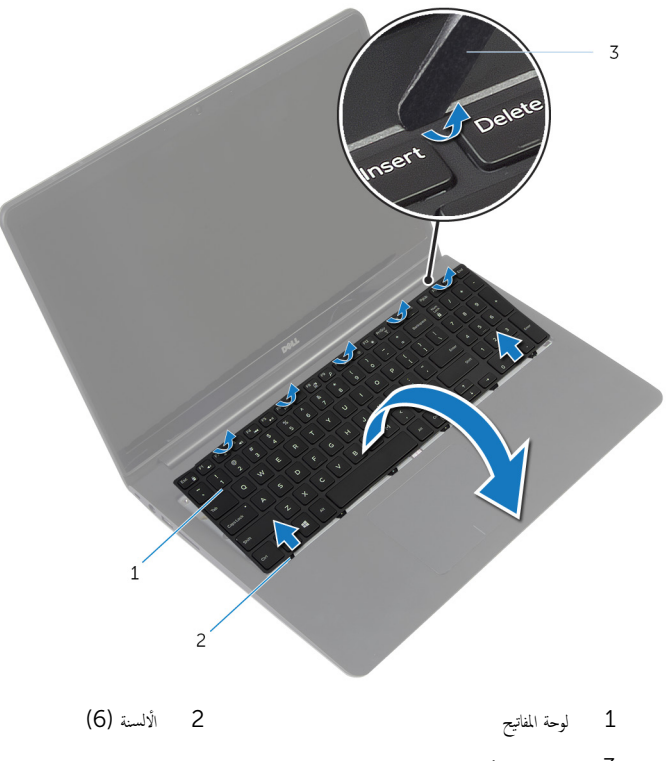

- 3 مخطاط بلاستيكي
- ${\bf 3}$  اقلب لوحة المفاتيح بحرص رأسًا على عقب ثم ضعها فوق مجموعة مسند راحة اليد.
- إض<mark>/ ملاحظة:</mark> يكون كبل الإضاءة المخلفية للوحة المفاتيج موجودًا فقط في حالة شحن الكمبيوتر المحمول بلوحة مفاتيح ذات إضاءة خلفية.  $\overline{c}$  $\overline{1}$  $\overline{3}$ 
	-
	- $2$   $\sim$   $1$   $\sim$   $2$   $\sim$   $1$ 
		- $\bar{3}$  َلَّكِبِل لوحة المفاتيح ذات الإضاءة المخلفية

4 ٪ ارفع المزاليج وافصل كبلات لوحة المفاتيح وإلإضاءة الحلفية للوحة المفاتيح من لوحة النظام.

وفع لوحة المفاتيح مع الكبلات خارج مجموعة مسند راحة اليد.  ${\bf 5}$ 

## إعادة وضع لوحة المفاتيح

<span id="page-30-0"></span>تحذير : قبل العمل داخل الكمبيوتر ، اقرأ معلومات الٌامان التي تم ٳرفاقها مع الكمبيوتر ، واتبع الخطوات الوادة في <u>قبل العمل داخل الكمبيوتر</u> . بعد العمل ⚠ داخل الكمبيوتر ، اتبع التعليمات الواردة في <u>بعد العمل داخل الكمبيوتر</u>. للتعرف على المعلومات الإضافية الحاصة بأفضل ممارسات الامان. راجع الصفحة الرئيسية الخاصة بالتّوافق التنظيمي من خلال dell.com/regulatory\_compliance.

الإجراء

**ملاحظة:** إذا كنت تقوم بتركيب لوحة مفاتيح جديدة، فقم بطي الكبلات بنفس طريقة طيها في لوحة المفاتيح القديمة. لمزيد من المعلومات، ارجع إلى ّط<u>ي كيلات لوحة المفاتيح</u> .

- $\!1$   $\!$   $\!$  أ $\,$  بإزاحة كبلات لوحة المفاتيح والإضاءة الحلفية للوحة المفاتيح إلى الموصلات الحاصة بها، واضغط على المزاليج لتثبيت الكبلات.
- ˅ ̉لى ̉قˇ ثم ߁ Ȕ ˅ˈا˧ةز الأ ً 2 ا̧̜ˇ ˧ة̤و المف˅˒̾˦ صبحر ǫرȓ˷ ̤˸̰ة دةˠوالمو ߆ ˧ة̤و المف˅˒̾˦ Ȕالى ا ف̤ ˕˩˅ت دةˠوالمو ߆ ̉ةمجمو ̪˸̰د ا˧ةر ا̤̾دǙ ǫوȓدˬل ȓ لوحة المفاتيح في مكانها.

## طي كبلات لوحة المفاتيح

#### ننبيه: لا تضغط كثيرًا أثناء طي الكبلات. **j**

تكون الكبلات الموجودة على لوحة المفاتيح غير مطوية عندما تنلقى لوحة مفاتيح بديلة. اتبع هذه التعليهات لطي الكبلات على لوحة المفاتيح البديلة بنفس طريقة طيها على لوحة المفاتيح القديمة.

- مُ<mark>كَمِ ۖ ملاحظة:</mark> يكون كبل الإضاءة الخلفةي للوحة المفاتيح موجودًا في لوحة مفاتيح مزودة بإضاءة خلفية فقط.
- ضع لوحة المفاتيح على سطح مستوٍ ونظيف.  $\mathbf 1$ 3  $\overline{c}$  $\,1\,$

2 كبل لوحة المفاتيح ذات الإضاءة الخلفية

- كبل لوحة المفاتيح  $1\,$ 
	- 3 لوحة المفاتيح
- تسبه: لا تضغط كثيرًا أثناء طي الكبلات.
- 
- 

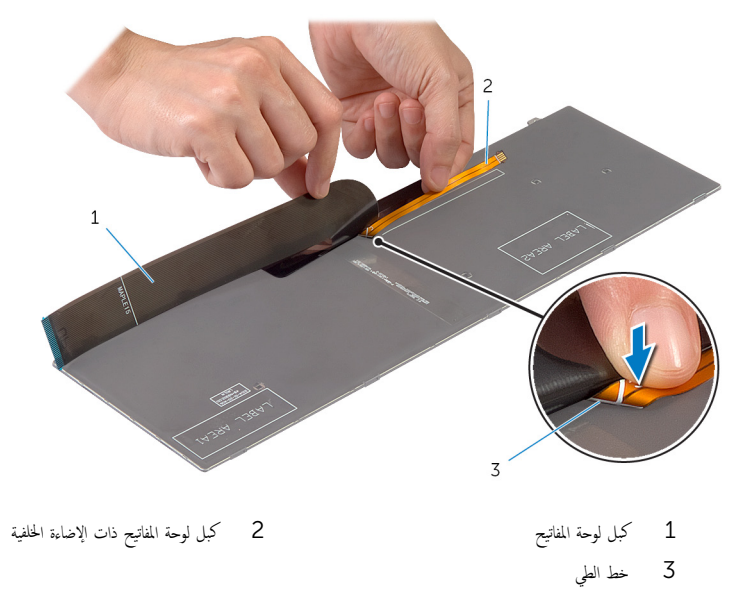

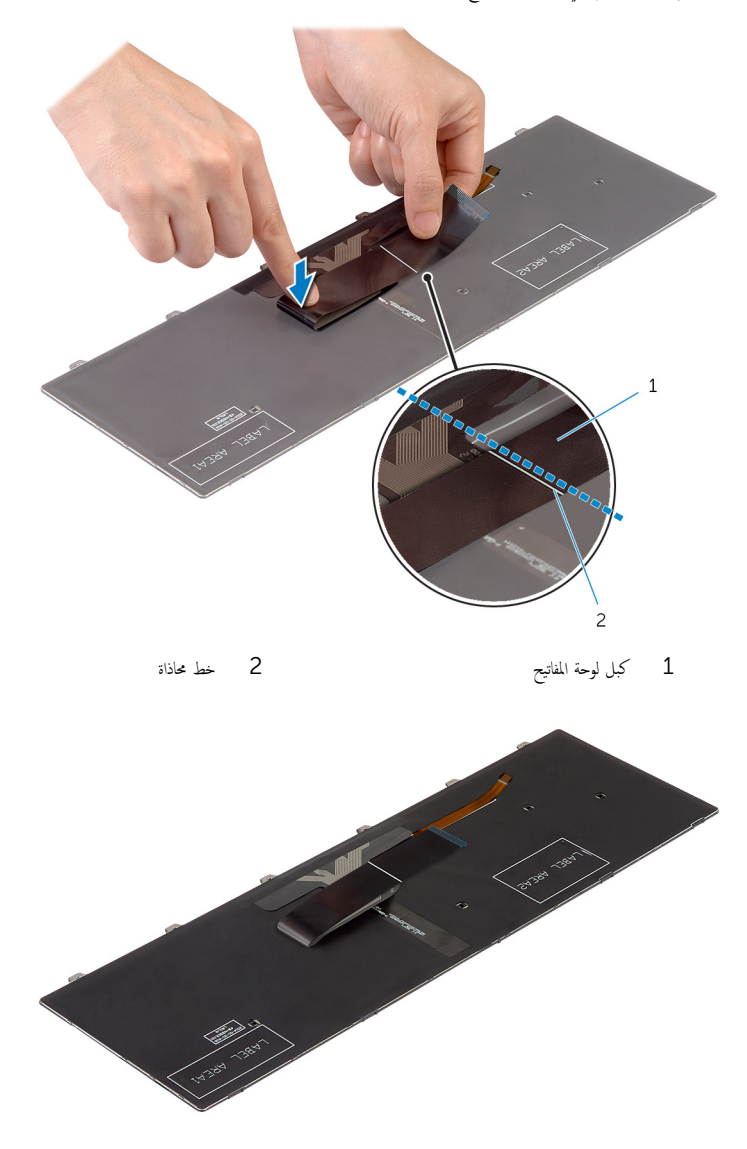

## <span id="page-33-0"></span>المتطلبات الاساسية

- 
- **1** أعد وضع <u>البطارية</u><br>**2** أعد وضع <u>غطاء القاعدة</u>.

## إزالة إطار القاعدة

<span id="page-34-0"></span> $\triangle$ تحذير : قبل العمل داخل الكمبيوتر ، اقرأ معلومات الٌامان التي تم ٳرفاقها مع الكمبيوتر ، واتبع الخطوات الوادة في <u>قبل العمل داخل الكمبيوتر</u> . بعد العمل داخل الكمبيوتر ، اتبع التعليمات الواردة في <u>بعد العمل داخل الكمبيوتر</u>. للتعرف على المعلومات الإضافية الحاصة بأفضل ممارسات الامان. راجع الصفحة الرئيسية الخاصة بالتّوافق التنظيمي من خلال dell.com/regulatory\_compliance.

### المتطلبات ا<mark>لا</mark>ساسية

- 1 فم بإزالة <u>غطاء القاعدة</u>
	- 2 فم بإزالة ا<mark>لبطارية</mark>
- 3 اتبع الإجراءات من الخطوة 1 إلى الخطوة 3 في إزالة <u>محرك الأقراص الثابتة</u> .
	- 4 فم بإزالة ا<mark>لمروحة</mark>
	- 5 ٪ مَّ بإزالة ل<u>وحة المفاتيح</u>

- اقلب الكمبيوتر وافتح الشاشة. $\, {\bf 1}$
- 2 ٪ ارفع المزاليج، وافصل كبل مصباح الحالة وكبل لوحة اللمس من لوحة النظام.

<span id="page-35-0"></span>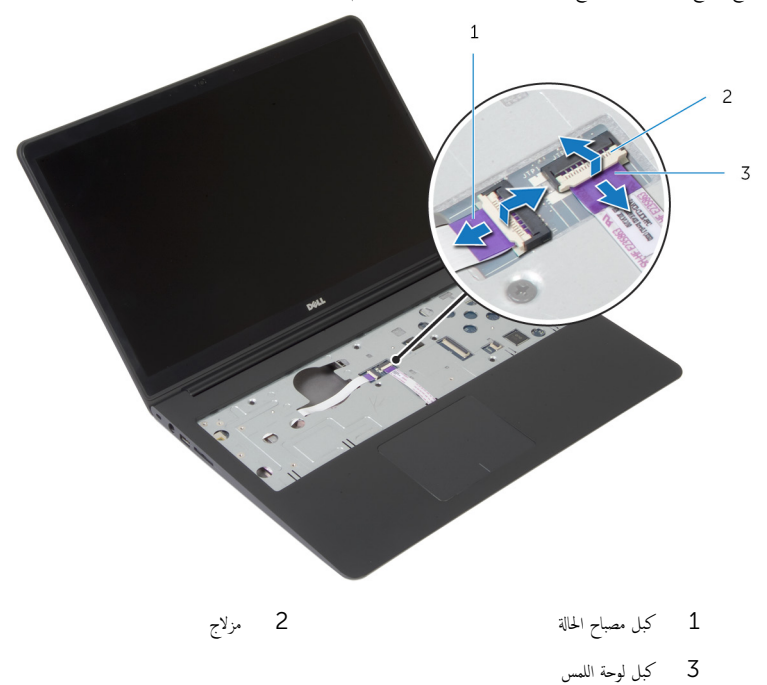
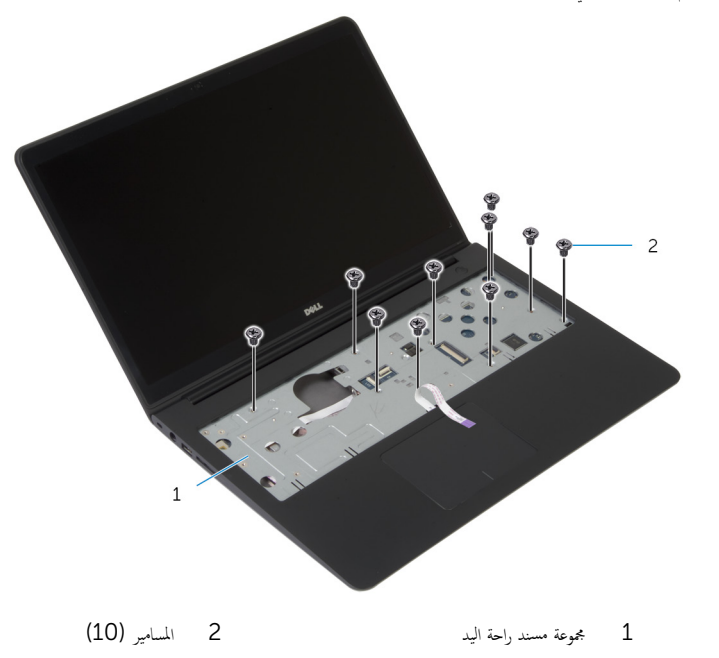

ً 4 ǫŗ̑̍ق ا̤ش˅˺ة ا̧̜ˇو اكم̤ ˋ ˒ر̾و ǫرȓ˷ ˅ ̉لى ̉قˇ.

5 ٪ قم بإزالة المسامير التي تثبت إطار القاعدة بمجموعة مسند راحة اليد.

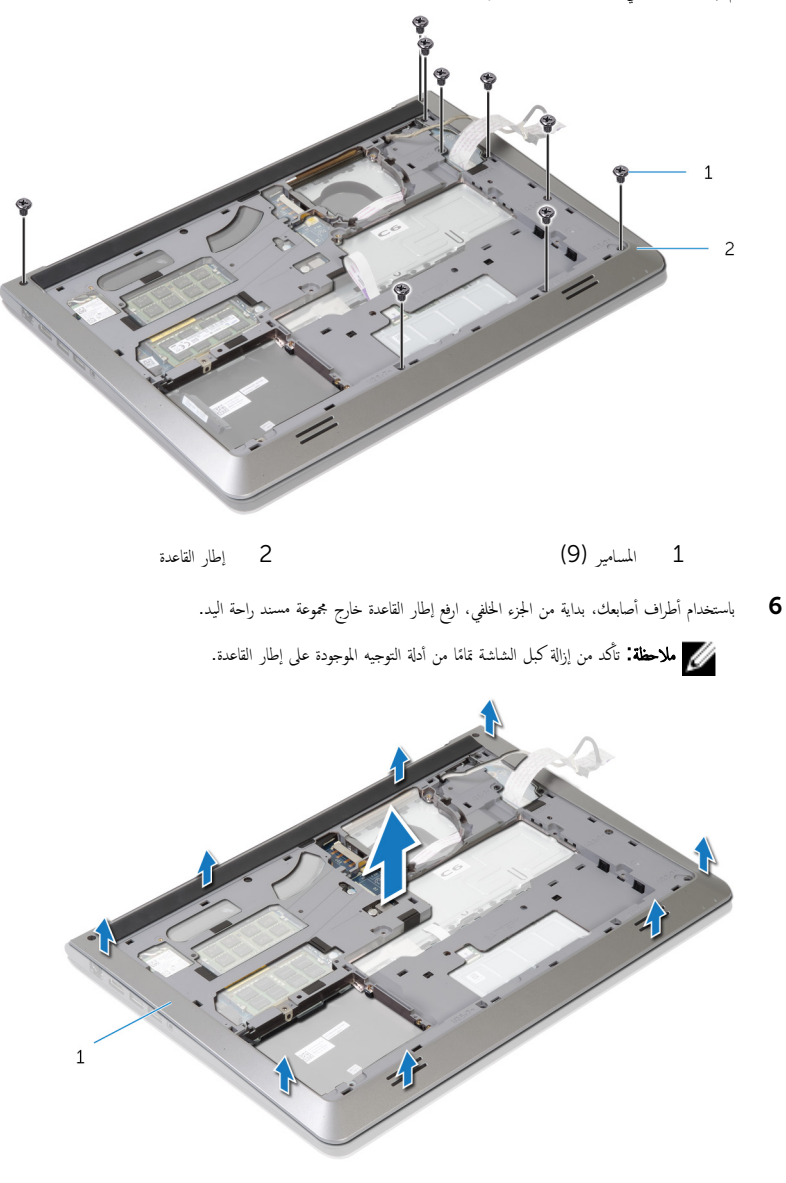

إطار القاعدة  $1\,$ 

# إعادة وضع إطار القاعدة

#### <span id="page-38-0"></span>تحذيو : قبل العمل داخل الكمبيوتر ، اقرأ معلومات الّامان التي تم إرفاقها مع الكمبيوتر ، واتبع الخطوات الوادة في ق<u>بل العمل داخل الكمبيوتر</u> . بعد العمل ⚠ داخل الكمبيوتر ، اتبع التعليمات الواردة في <u>بعد العمل داخل الكمبيوتر</u>. للتعرف على المعلومات الإضافية الحاصة بأفضل ممارسات الامان. راجع الصفحة الرئيسية الخاصة بالتّوافق التنظيمي من خلال dell.com/regulatory\_compliance.

#### الإجراء

- قم فإزاحة كبل الشاشة وكبل لوحة الإدخال/الإخراج خلال الفتحات الموجودة على إطار القاعدة.  $\bf{1}$
- 2 ٪ قم بمحاذاة الالسنة الموجودة في إطار القاعدة مع الفتحات الموجودة في مجموعة مسند راحة اليد وقم بتثبيت إطار القاعدة في مكانه.
	- ق أعد وضع المسامير المثبتة لإطار القاعدة في مجموعة مسند راحة اليد.
		- 4 اقلب الكمبيوتر وافتح الشاشة.
	- د أعد وضع المسامير المثبتة لإطار القاعدة في مجموعة مسند راحة اليد.
- ̤˕˜ˋ̾ت اك̤ ˋلات. ȓ˷ فل 6 ߁ Ȕ ˅ˈا˧ةز ̟ˋل ص̪ ˋ˅ح الح˅لة و̟ˋلات ˧ة̤و ا̧̤م˶ Ȕالى ˽لاتالمو دةˠوالمو ̉لى ˧ة̤و ا̰̤ظ˅مǙ ا̏̀طو ̉لى االم˴̤̾˟ لأ

- 1 أعد وضع ل<u>وحة المفاتيح</u> .
	- **2** أعد وضع <u>المروحة</u>
- 3 اتبع الإجراءات من الخطوة ك $_3$  إلى الخطوة 5 في إعادة وضع <u>محرك الأقراص الثابتة</u>.
	- **4** أعد وضع <u>البطارية</u>
	- **5** أعد وضع <u>غطاء القاعدة</u>

## قم بإزالة البطارية الخلوية المصغرة

تحذيو ֹ قبل العمل داخل الكمبيوتر، اقرأ معلومات الامان التي تم إرفاقها مع الكمبيوتر، واتبع الخطوات الوادة في ق<u>بل العمل داخل الكمبيوتر</u> ـ بعد العمل ⚠ داخل الكمبيوتر ، اتبع التعليمات الواردة في <u>بعد العمل داخل الكمبيوتر</u>. للتعرف على المعلومات الإضافية الحاصة بأفضل ممارسات الامان. راجع الصفحة الرئيسية الخاصة بالتّوافق التنظيمي من خلال dell.com/regulatory\_compliance.

تنبيه: يؤدي إزالة البطارية الخلوية المصغرة إلى إعادة تعيين إعدادات BIOS بشكل افتراضي. يوصى بملاحظة إعدادات BIOS قبل إزالة البطارية الخلوية المصغرة.

### المتطلبات ا<mark>لا</mark>ساسية

- 1 ٪ قم بإزالة <u>غطاء القاعدة</u>.
	- 2 فم بإزالة ا<mark>لبطارية.</mark>
- 3 اتبع الإجراءات من الخطوة 1 إلى الخطوة 3 في إزالة <u>محرك الأقراص الثابتة</u>.
	- 4 فم بإزالة ا<u>لمروحة</u>
	- 5 ٪ قم بإزالة ل<u>وحة المفاتيح</u>.
	- **6** فم بإزالة إ<u>طار القاعدة</u>

### الإجراء

افصل كبل البطارية الخلوية المصغرة من لوحة النظام.  $\boldsymbol{1}$ 

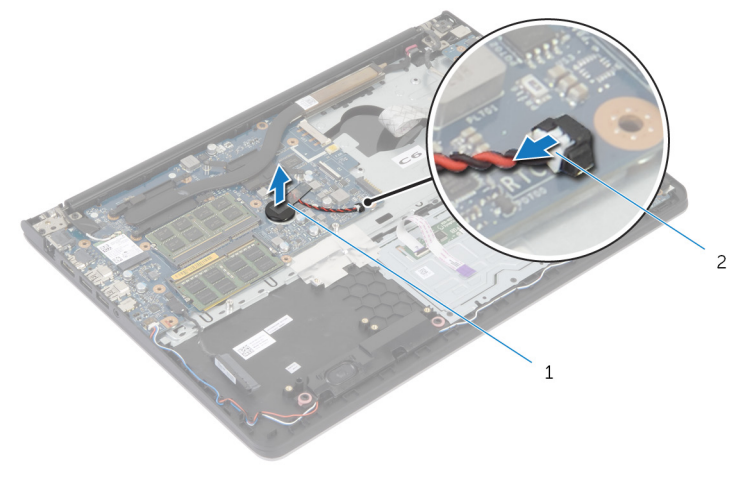

- 
- 1 ا̤ ̻ةˋط˅ر ̻ةالخ̧و ةالمص̏ر 2 ̟ˋل ا̤ ̻ةˋط˅ر ̻ةالخ̧و ةالمص̏ر
	- 2 أخرج البطارية الحلوية المصغرة من لوحة النظام.

وفع البطارية الخلوية المصغرة مع الكبل الخاص بها خارج لوحة النظام.  $\bf 3$ 

# ـإعادة تركيب البطارية الخلوية المصغرة

تحذير : قبل العمل داخل الكمبيوتر ، اقرأ معلومات الٌامان التي تم ٳرفاقها مع الكمبيوتر ، واتبع الخطوات الوادة في <u>قبل العمل داخل الكمبيوتر</u> . بعد العمل ⚠ داخل الكمبيوتر ، اتبع التعليمات الواردة في <u>بعد العمل داخل الكمبيوتر</u>. للتعرف على المعلومات الإضافية الحاصة بأفضل ممارسات الامان. راجع الصفحة الرئيسية الخاصة بالتّوافق التنظيمي من خلال dell.com/regulatory\_compliance.

#### الإجراء

- عُم البطارية الخلوية المصغرة بلوحة النظام.  $\blacksquare$
- 2 ٪ قم بتوصيل كابل البطارية الخلوية المصغرة بلوحة النظام.

- 1 أعد وضع <u>إطار القاعدة</u>.
- **2** أعد وضع ل<u>وحة المفاتيح</u> .
	- <mark>3</mark> أعد وضع <u>المروحة</u>.
- 4 اتبع الإجراءات من الخطوة ك<sup>ا</sup> إلى الخطوة 5 في إعادة وضع <u>محرك الأقراص الثابتة</u> .
	- 5 في أعد وضع <u>البطارية</u>
	- **6** أعد وضع <u>غطاء القاعدة</u>

## إزالة وحدة امتصاص الحرارة

- <span id="page-42-0"></span>تحذيو ֹ قبل العمل داخل الكمبيوتر، اقرأ معلومات الامان التي تم إرفاقها مع الكمبيوتر، واتبع الخطوات الوادة في ق<u>بل العمل داخل الكمبيوتر</u> ـ بعد العمل ⚠ داخل الكمبيوتر ، اتبع التعليمات الواردة في <u>بعد العمل داخل الكمبيوتر</u>. للتعرف على المعلومات الإضافية الحاصة بأفضل ممارسات الامان. راجع الصفحة الرئيسية الخاصة بالتّوافق التنظيمي من خلال dell.com/regulatory\_compliance.
	- تحذير: قد يصبح المشتت الحراري ساختا أثناء التشغيل العادي. اترك المشتت الحراري لوقت كافٍ لكي يبرد قبل محاولة لمسه.
	- تنبيه: لضمان الحد الاقصى من التبريد للمعالج. لا تلمس مناطق توصيل الحرارة في المشتت الحراري. يمكن أن تقلل الزيوت على بشرتك من إمكانية Δ توصيل الحرارة للشحم الحراري.

- 1 ٪ قم بإزالة <u>غطاء القاعدة</u>.
	- 2 فم بإزالة ا<u>لبطارية</u>
- 3 اتبع الإجراءات من الخطوة 1 إلى الخطوة 3 في إزالة <u>محرك الأقراص الثابتة</u>.
	- 4 فم بإزالة <mark>المروحة</mark>.
	- 5 ٪ قم بإزالة ل<u>وحة المفاتيح</u>
	- 6 ٪ قم بإزالة إ<u>طار القاعدة</u>.

الإجراء

1 بترتيب تسلسلي. (موضح على المشتت الحراري). قم بإزالة المسامير المثبتة للمشتت الحراري في لوحة النظام.

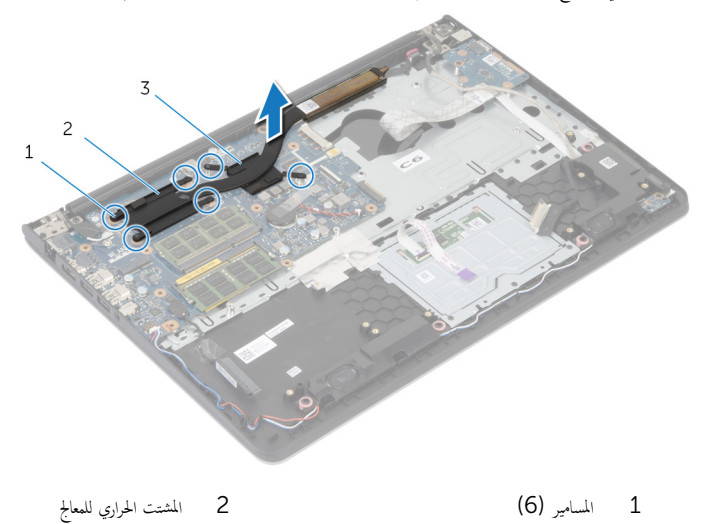

3 المش˕ت يارالحر ̤ˋط˅̜ة ˷وا̤ر ̪̾˅ت

لا علاحظة: توضح الصورة مشتت حراري على كمبيوتر محمول تم شحنه مع بطاقة رسومات منفصلة. يتضمن المشتت الحراري الذي تم شحنه على ■<br>كمبيوتر محمول ببطاقة رسومات مدمجة 4 مسامير فقط.

2 ٪ ارفع المشتت الحراري إلى خارج لوحة النظام.

# إعادة وضع المشتت الحراري

- <span id="page-44-0"></span>تحذيو . قبل العمل داخل الكمبيوتر ، اقرأ معلومات الامان التي تم ٳرفاقها مع الكمبيوتر ، واتبع الخطوات الوادة في ق<u>بل العمل داخل الكمبيوتر</u> . بعد العمل ⚠ داخل الكمبيوتر ، اتبع التعليات الواردة في <u>مد العمل داخل الكمبيوتر</u> للتعرّف على المعلومات الإضافية الخاصة بأفضل ممارسات ال<sup>ز</sup>مان. راجع الصفحة الرئيسية الخاصة بالتّوافق التنظيمي من خلال dell.com/regulatory\_compliance.
	- تنبيه: قد تتسبب محاذاة المشتت الحراري بطريقة غير صحيحة في إتلاف لوحة النظام والمعالج.  $\wedge$

U ̧˽ Ȕاذا تمت Ȕا̉˅دة ˒˜ˋ̾ت ˧ة̤و ا̰̤ظ˅م و˧ةالمرو الأ ȓ˽ لي ̪لا˧ظة: ؈كن Ȕا̉˅دة ا˷˕ˮدام ا̤ش˩̩ يارالحر الأ ˅. ǫȓ̪ ˅Ȕاذا تم ا˷˕ˋدال ˧ة̤و ا̰̤ظ˅م ǫȓو ً ̾ة ̪ع ȓ المروحة، فاستخدم البطانة الحرارية التي يتم توفيرها في عبوة المنتج للتأكد من توصيل الحرارة. ȓ

### الإجراء

**ملاحظة:** يمكن إعادة استخدام الشحم الحراري الاصلي إذا قمت إعادةٍ تثبيت لوحة النظام والمروحة الاصلية مقا. أما إذا تم استبدال لوحة النظام أو المروحة، فاستخدم البطانة الحرارية التي يتم توفيرها في عبوة المنتج للتأكد من توصيل الحرارة. ȓ

- $\bf 1$   $\bf i$  بمحاذاة فتحات المسامير الموجودة على المشتت الحراري مع فتحات المسامير الموجودة على لوحة النظام.
- 2 بترتيب تسلسلي، (موضح على المشتت الحراري)، اربط المسامير المثبتة للمشتت الحراري في لوحة النظام.

- 1 أعد وضع <u>إطار القاعدة</u>.
- **2** أعد وضع ل<u>وحة المفاتيح</u>
	- 3 أعد وضع <u>المروحة</u> .
- 4 اتبع الإجراءات من الخطوة 3 إلى الخطوة 5 في إعادة وضع <u>محرك الأقراص الثابتة</u>.
	- 5 في أعد وضع <u>البطارية</u>
	- **6** أعد وضع <u>غطاء القاعدة</u>.

# (الإدخال/الإخراج) 1/O إزالة لوحة

<span id="page-45-0"></span>⚠ تحذير : قبل العمل داخل الكمبيوتر ، اقرأ معلومات الٌامان التي تم ٳرفاقها مع الكمبيوتر ، واتبع الخطوات الوادة في <u>قبل العمل داخل الكمبيوتر</u> . بعد العمل داخل الكمبيوتر ، اتبع التعليمات الواردة في <u>بعد العمل داخل الكمبيوتر</u>. للتعرف على المعلومات الإضافية الحاصة بأفضل ممارسات الامان. راجع الصفحة الرئيسية الخاصة بالتّوافق التنظيمي من خلال dell.com/regulatory\_compliance.

### المتطلبات ا<mark>لا</mark>ساسية

- 1 فم بإزالة <u>غطاء القاعدة</u>
	- 2 فَمَ بِإِزَالَةِ ا<mark>لْبِطَارِيَّةِ</mark>
- 3 اتبع الإجراءات من الخطوة 1 إلى الخطوة 3 في إزالة <u>محرك الأقراص الثابتة</u> .
	- 4 فم بإزالة ا<u>لمروحة</u>
	- 5 ٪ مَّ بإزالة ل<u>وحة المفاتيح</u>
	- **6** ٪ قم بإزالة إ<u>طار القاعدة</u>

### الإجراء

- قم بإزالة المسار الذي يثبت لوحة الإدخال $\lambda$ الإخراج بمجموعة مسند راحة اليد.  $\bm{1}$ 
	- 2 ٪ ارفع لوحة الإدخال/الإخراج بعيدًا عن مجموعة مسند راحة اليد.

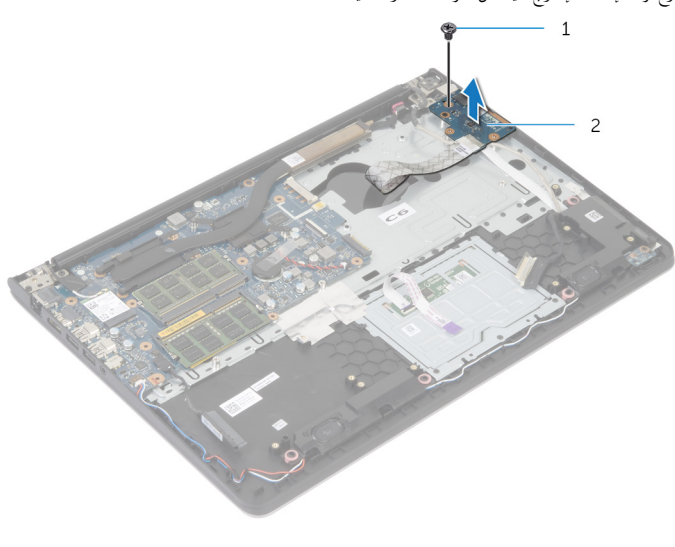

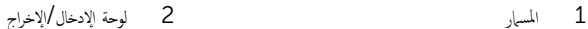

(1/**O)** إعادة وضع لوحة الإدخال **/**الإخراج

<span id="page-46-0"></span>⚠ تحذير : قبل العمل داخل الكمبيوتر ، اقرأ معلومات الٌامان التي تم ٳرفاقها مع الكمبيوتر ، واتبع الخطوات الوادة في <u>قبل العمل داخل الكمبيوتر</u> . بعد العمل داخل الكمبيوتر ، اتبع التعليمات الواردة في <u>بعد العمل داخل الكمبيوتر</u>. للتعرف على المعلومات الإضافية الحاصة بأفضل ممارسات الامان. راجع الصفحة الرئيسية الخاصة بالتّوافق التنظيمي من خلال dell.com/regulatory\_compliance.

### الإجراء

- قم بمحاذاة فتحة المسار الموجودة على لوحة الإدخال/إلخراج مع فتحة المسار الموجودة على مجموعة مسند راحة اليد.
	- 2 أعد تركيب المسبار الذي يثبت لوحة الإدخال/الإخراج بمجموعة مسند راحة اليد.

- 1 أعد وضع <u>إطار القاعدة</u> .
- **2** أعد وضع ل<u>وحة المفاتيح</u>.
	- <mark>3</mark> أعد وضع <u>المروحة</u>.
- 4 اتبع الإجراءات من الخطوة ك<sup>ا</sup> إلى الخطوة 5 في إعادة وضع <u>محرك الأقراص الثابتة</u> .
	- 5 في أعد وضع <u>البطارية</u>
	- **6** أعد وضع <u>غطاء القاعدة</u>

# إزالة مكبر الصوت

<span id="page-47-0"></span>تحذيو : قبل العمل داخل الكمبيوتر ، اقرأ معلومات الّامان التي تم إرفاقها مع الكمبيوتر ، واتبع الخطوات الوادة في ق<u>بل العمل داخل الكمبيوتر</u> . بعد العمل ⚠ داخل الكمبيوتر ، اتبع التعليمات الواردة في <u>بعد العمل داخل الكمبيوتر</u>. للتعرف على المعلومات الإضافية الحاصة بأفضل ممارسات الامان. راجع الصفحة الرئيسية الخاصة بالتّوافق التنظيمي من خلال dell.com/regulatory\_compliance.

### المتطلبات ا<mark>لا</mark>ساسية

- 1 فم بإزالة <u>غطاء القاعدة</u>
	- 2 فم بإزالة ا<mark>لبطارية</mark>
- 3 اتبع الإجراءات من الخطوة 1 إلى الخطوة 3 في إزالة <u>محرك الأقراص الثابتة</u> .
	- 4 فم بإزالة ا<u>لمروحة</u>
	- 5 ٪ مَّ بإزالة ل<u>وحة المفاتيح</u>
	- **6** ٪ قم بإزالة إ<u>طار القاعدة</u>

### الإجراء

- افصل كبل مكبر الصوت من لوحة النظام.  $\,$
- 2 لاحظ توجيه كبل مكبر الصوت، وقم بإزالة الكبل من أدلة التوجيه الموجودة في مجموعة مسند راحة اليد.
	- 3 ٪ ارفع مكبرات الصوت، وكذلك الكبل الخاص بها عن مجموعة مسند راحة اليد.

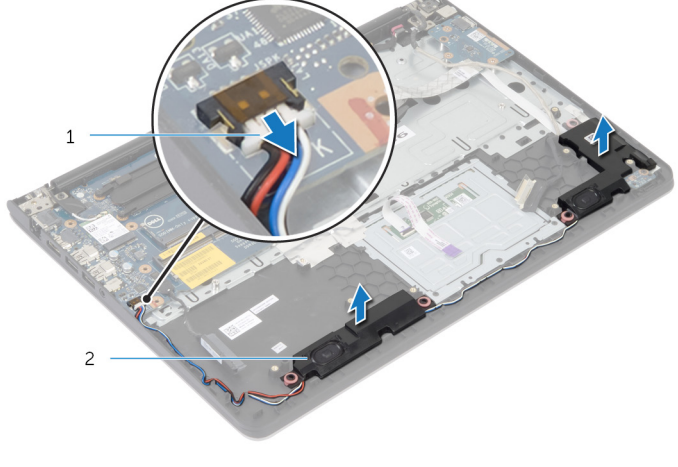

1 ̟ˋل ك̪ ˋر تا̤صو 2 ك̪ اتˋر تا̤صو) 2(

# إعادة وضع مكبرات الصوت

#### <span id="page-48-0"></span>تحذير : قبل العمل داخل الكمبيوتر ، اقرأ معلومات الٌامان التي تم ٳرفاقها مع الكمبيوتر ، واتبع الخطوات الوادة في <u>قبل العمل داخل الكمبيوتر</u> . بعد العمل ⚠ داخل الكمبيوتر ، اتبع التعليمات الواردة في <u>بعد العمل داخل الكمبيوتر</u>. للتعرف على المعلومات الإضافية الحاصة بأفضل ممارسات الامان. راجع الصفحة الرئيسية الخاصة بالتّوافق التنظيمي من خلال dell.com/regulatory\_compliance.

#### الإجراء

- قم بمحاذاة مكبرات الصوت مع دعامات المحاذاة الموجودة على مسند راحة اليد.  $\boldsymbol{1}$
- 2 ٪ قم بتوجيه كبل مكبر الصوت عبر أدلة التوجيه الموجودة على مجموعة مسند راحة اليد.
	- 3 ٪ صل كبل مكبر الصوت بلوحة النظام.

- 1 أعد وضع <u>إطار القاعدة</u>.
- **2** أعد وضع ل<u>وحة المفاتيح</u>
	- 3 أعد وضع <u>المروحة</u>.
- 4 اتبع الإجراءات من الخطوة ك $_3$  إلى الخطوة 5 في إعادة وضع <u>محرك الأقراص الثابتة</u> ً
	- <mark>5</mark> أعد وضع <u>البطارية</u>
	- **6** أعد وضع <u>غطاء القاعدة</u>.

## إزالة لوحة مؤشر الحالة

<span id="page-49-0"></span>تحذير : قبل العمل داخل الكمبيوتر ، اقرأ معلومات الٌامان التي تم ٳرفاقها مع الكمبيوتر ، واتبع الخطوات الوادة في <u>قبل العمل داخل الكمبيوتر</u> . بعد العمل ⚠ داخل الكمبيوتر ، اتبع التعليمات الواردة في <u>بعد العمل داخل الكمبيوتر</u>. للتعرف على المعلومات الإضافية الحاصة بأفضل ممارسات الامان. راجع الصفحة الرئيسية الخاصة بالتّوافق التنظيمي من خلال dell.com/regulatory\_compliance.

### المتطلبات ا<mark>لا</mark>ساسية

- 1 فم بإزالة <u>غطاء القاعدة</u>
	- 2 فَمَ بِإِزَالَةِ ا<mark>لْبِطَارِيَّةِ</mark>
- 3 اتبع الإجراءات من الخطوة 1 إلى الخطوة 3 في إزالة <u>محرك الأقراص الثابتة</u> .
	- 4 فم بإزالة ا<u>لمروحة</u>
	- 5 ٪ مَّ بإزالة ل<u>وحة المفاتيح</u>
	- **6** أَمَّ بإزالة إ<u>طار القاعدة</u>.

### الإجراء

- ارفع مكبر الصوت الايمن للخارج، وضعه على مسند راحة اليد.  $\boldsymbol{1}$
- 2 ٪ قم بفك المسهار الذي يثبت لوحة مصباح الحالة في مسند راحة اليد.
	- ق في بتحرير كبل لوحة مصباح الحالة من مسند راحة اليد.  ${\bf 3}$

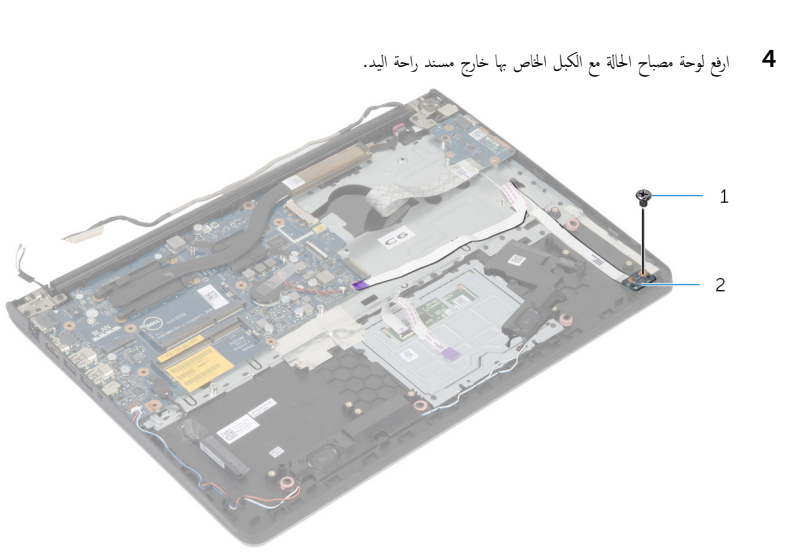

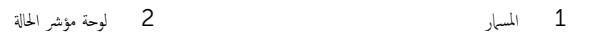

# إعادة وضع لوحة مصباح الحالة

#### <span id="page-51-0"></span>تحذير : قبل العمل داخل الكمبيوتر ، اقرأ معلومات الٌامان التي تم ٳرفاقها مع الكمبيوتر ، واتبع الخطوات الوادة في <u>قبل العمل داخل الكمبيوتر</u> . بعد العمل ⚠ داخل الكمبيوتر ، اتبع التعليمات الواردة في <u>بعد العمل داخل الكمبيوتر</u>. للتعرف على المعلومات الإضافية الحاصة بأفضل ممارسات الامان. راجع الصفحة الرئيسية الخاصة بالتّوافق التنظيمي من خلال dell.com/regulatory\_compliance.

#### الإجراء

- ق بمحاذاة فتحة المسار الموجودة على لوحة مصباح الحالة مع فتحة المسار الموجودة على مسند راحة اليد.
	- 2 ٪ أعد تركيب المسهار الذي يثبت لوحة مصباح الحالة في مسند راحة اليد.
		- وربط كبل لوحة مصباح الحالة بمسند راحة اليد.  $\bf{3}$
	- 4 ٪ قم بمحاذاة مكبر الصوت الايمن مع دعامات المحاذاة الموجودة على مجموعة مسند راحة اليد.

- 1 أعد وضع <u>إطار القاعدة</u>.
- **2** أعد وضع ل<u>وحة المفاتيح</u>
	- **3** أعد وضع <u>المروحة</u> .
- 4 اتبع الإجراءات من الخطوة 3 إلى الخطوة 5 في إعادة وضع <u>محرك الأقراص الثابتة</u>.
	- 5 أعد وضع <u>البطارية</u>
	- **6** أعد وضع <u>غطاء القاعدة</u>

## إزالة منفذ محابئ التيار

#### <span id="page-52-0"></span>تحذير : قبل العمل داخل الكمبيوتر ، اقرأ معلومات الٌامان التي تم ٳرفاقها مع الكمبيوتر ، واتبع الخطوات الوادة في <u>قبل العمل داخل الكمبيوتر</u> . بعد العمل ⚠ داخل الكمبيوتر ، اتبع التعليمات الواردة في <u>بعد العمل داخل الكمبيوتر</u>. للتعرف على المعلومات الإضافية الحاصة بأفضل ممارسات الامان. راجع الصفحة الرئيسية الخاصة بالتّوافق التنظيمي من خلال dell.com/regulatory\_compliance.

### المتطلبات ا<mark>لا</mark>ساسية

- 1 فم بإزالة <u>غطاء القاعدة</u>
	- 2 فَمَ بِإِزَالَةِ ا<mark>لْبِطَارِيَّةِ</mark>
- 3 اتبع الإجراءات من الخطوة 1 إلى الخطوة 3 في إزالة <u>محرك الأقراص الثابتة</u> .
	- 4 فم بإزالة ا<u>لمروحة</u>
	- 5 ٪ مَّ بإزالة ل<u>وحة المفاتيح</u>
	- **6** قم بإزالة إ<u>طار القاعدة</u>.
	- 7 ٪ قم بإزالة <u>المشتت الحراري</u>.
	- 8 ٪ قم بإزالة <u>مجموعة الشاشة</u>.

#### الإجراء

- قم بإزالة كبل منفذ محابئ التيار من مجموعة مسند راحة اليد.  $\bm{1}$ 
	- **2** افصل كبل منفذ محايئ التيار من لوحة النظام.

وفع منفذ محايئ التيار خارج الفتحة الموجودة على مسند راحة اليد.  ${\bf 3}$ 

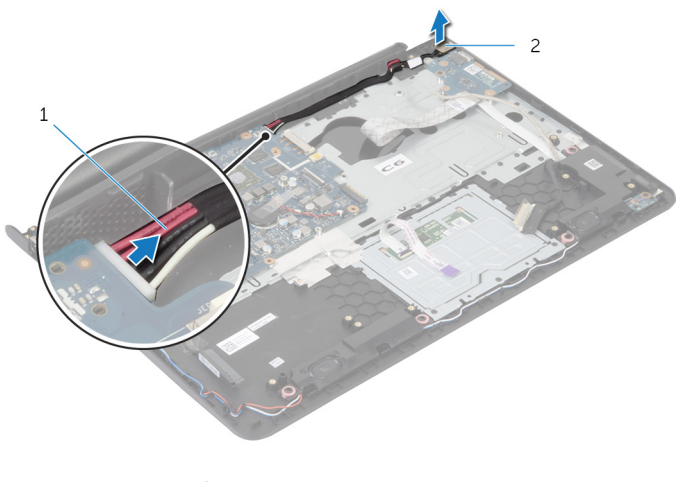

كبل منفذ محايئ التيار في التيار  $\pm$ ي منفذ محايئ التيار  $1$ 

# إعادة وضع منفذ محايئ التيار

#### <span id="page-54-0"></span>تحذير : قبل العمل داخل الكمبيوتر ، اقرأ معلومات الٌامان التي تم ٳرفاقها مع الكمبيوتر ، واتبع الخطوات الوادة في <u>قبل العمل داخل الكمبيوتر</u> . بعد العمل ⚠ داخل الكمبيوتر ، اتبع التعليمات الواردة في <u>بعد العمل داخل الكمبيوتر</u>. للتعرف على المعلومات الإضافية الحاصة بأفضل ممارسات الامان. راجع الصفحة الرئيسية الخاصة بالتّوافق التنظيمي من خلال dell.com/regulatory\_compliance.

#### الإجراء

- قيازاحة منفذ ممايځ التيار إلى الفتحة الموجودة في مجموعة مسند راحة اليد.  $\bm{1}$ 
	- 2 ٪ قم بتوصيل كبل منفذ محايئ التيار بلوحة النظام.
	- وابط كبل منفذ محابئ التيار بمجموعة مسند راحة اليد.  ${\bf 3}$

- 1 أعد وضع <u>مجموعة الشاشة</u>.
- **2** أعد وضع <u>المشتت الحراري</u>
	- **3** أعد وضع <u>إطار القاعدة</u> .
	- **4** أعد وضع ل<u>وحة المفاتيح</u>.
		- <mark>5</mark> أعد وضع <u>المروحة</u>
- 6 اتبع الإجراءات من الخطوة 3 إلى الخطوة 5 في إعادة وضع <u>محرك الأقراص الثابتة</u>.
	- **7** أعد وضع <u>البطارية</u>
	- **8** أعد وضع <u>غطاء القاعدة</u>

## إزالة لوحة النظام

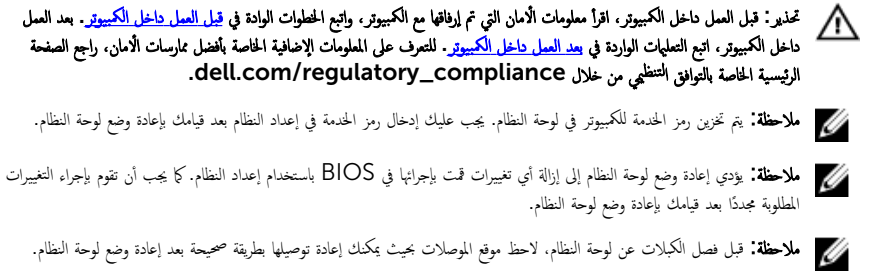

- 1 ٪ قم بإزالة <u>غطاء القاعدة</u>.
	- 2 فم بإزالة ا<mark>لبطارية.</mark>
- 3 اتبع الإجراءات من الخطوة 1 إلى الخطوة 3 في إزالة <u>محرك الأقراص الثابتة</u> .
	- 4 ٪ قم بإزالة <u>وحدة(وحدات) الذاكرة</u>
		- 5 ٪ قم بإزالة ا<u>لبطاقة اللاسلكية</u>
			- 6 فم بإزالة ا<u>لمروحة</u>
			- 7 ٪ قم بإزالة ل<u>وحة المفاتيح</u>
			- **8** فم بإزالة إ<u>طار القاعدة</u>.
			- 9 فَمَ بِإِزَالَةٍ <u>جُموعةِ الشَّاشةِ</u>
			- 10 فم بإزالة <u>المشتت الحراري</u>

#### الإجراء

- 1 افصل كبل محرك الأقراص الثام.
	- 2 ٪ قم بإزالة كبل الهوائي من لوحة النظام.

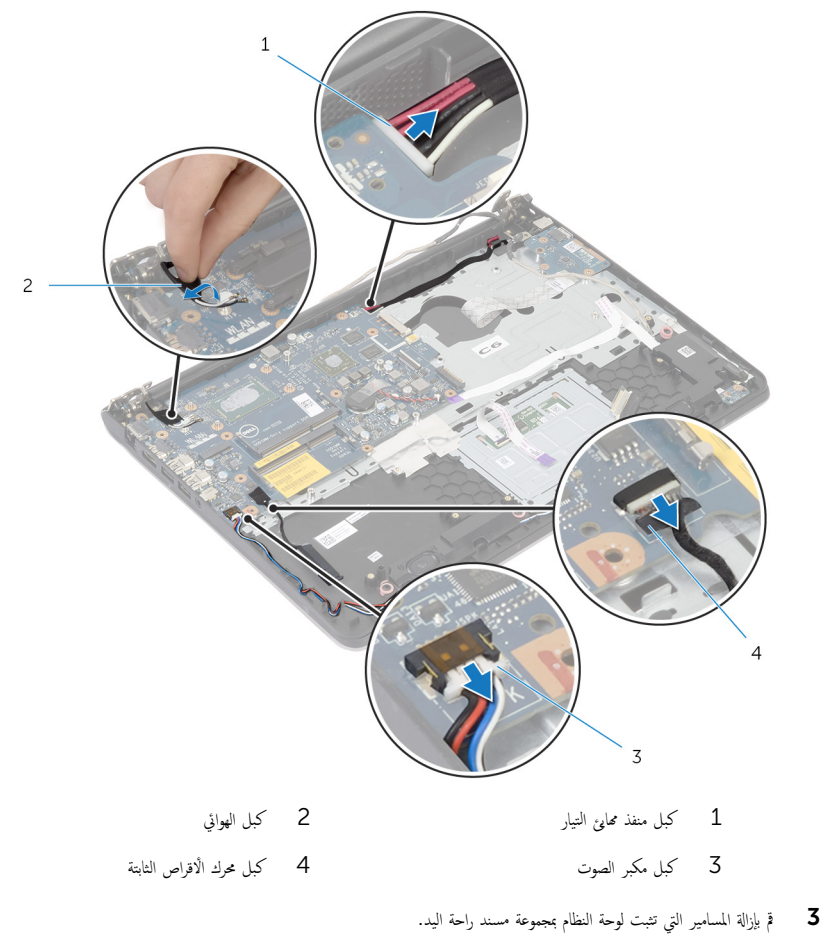

4 بداية من الحافة الداخلية، ارفع لوحة النظام برفق، وحرر المنافذ من الفتحات الموجودة على مجموعة مسند راحة اليد.

5 ارفع لوحة النظام بعيدًا عن مجموعة مسند راحة اليد.

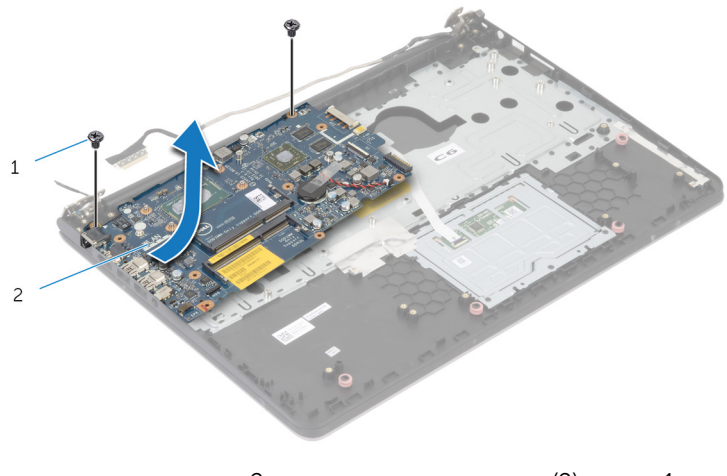

 $\overline{c}$ 1 المسامير (2) لوحة النظام

# إعادة تركيب لوحة النظام

تحذيو ֹ قبل العمل داخل الكمبيوتر، اقرأ معلومات الامان التي تم إرفاقها مع الكمبيوتر، واتبع الخطوات الوادة في ق<u>بل العمل داخل الكمبيوتر</u> ـ بعد العمل ⚠ داخل الكمبيوتر ، اتبع التعليمات الواردة في <u>بعد العمل داخل الكمبيوتر</u>. للتعرف على المعلومات الإضافية الحاصة بأفضل ممارسات الامان. راجع الصفحة الرئيسية الخاصة بالتّوافق التنظيمي من خلال dell.com/regulatory\_compliance.

ك<mark>/ ملاحظة:</mark> يتم تخزين رمز الحدمة للكمبيوتر في لوحة النظام. يجب عليك إدخال رمز الخدمة في إعداد النظام بعد قيامك بإعادة وضع لوحة النظام.

الإجراء

ننبيه: تأكد من عدم وضع الكبلات أسفل لوحة النظام. ȓ

- 1 ٪ قم بإزاحة المنافذ في الفتحات الموجودة في مجموعة مسند راحة اليد، وقم بمحاذاة فتحات المسامير الموجودة على لوحة النظام مع فتحات المسامير الموجودة على مجموعة مسند <sub>ا</sub>لحة اليد.
	- 2 أعد تركيب المسامير التي تثبت لوحة النظام بمجموعة مسند راحة اليد.
	- ق قم بتوجيه كبل الهوائى، وِتجنب حافة مسند راحة اليد والرقاقة، ثم قم بلصقها على لوحة النظام.

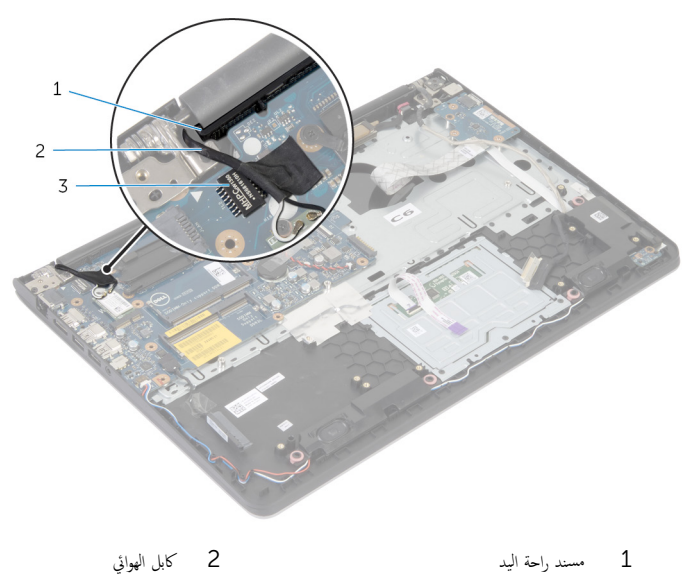

˒̰ˋ:̴̾ ̤ˣ ˕̰˒ ˇ̧̘ اكم̤ ˋ ˒رǙ̾و ߁ ˈ˕وˠ̴̾ ̟ˋل ا̤ ائي̶و عˈ ً̾دا ̉ن ˧˅̙ة ̪˸̰د ا˧ةر ا̤̾د ̜˅̜ةا̤رو .

4 ٪ قم بتوصيل كبل محرك الاقراص الثابتة بلوحة النظام.

.<br>3 أفقة

- 1 فك اعد وضع <u>المشتت الحراري</u>
- 2 أعد وضع <u>مجموعة الشاشة</u>.<br>3 أعد وضع <u>إطار القاعدة</u>.
- أعد وضع <u>إطار القاعدة</u>.
- **4** أعد وضع ل<u>وحة المفاتيح</u>.
	- <mark>5</mark> أعد وضع <u>المروحة</u>.
- **6** أعد وضع <u>البطاقة اللاسلكية</u>.
- 7 ٪اعد وضع <u>وحدة(وحدات) الذاكرة</u>
- 8 اتبع الإجراءات من الخطوة ك<sup>5</sup> إلى الخطوة 5 في إعادة وضع <u>محرك الأقراص الثابتة</u>.
	- 9 أعد وضع <u>البطارية</u>
	- 10 أعد وضع <u>غطاء القاعدة</u>.

## إزالة مجموعة الشاشة

<span id="page-60-0"></span>تحذير : قبل العمل داخل الكمبيوتر ، اقرأ معلومات الٌامان التي تم ٳرفاقها مع الكمبيوتر ، واتبع الخطوات الوادة في <u>قبل العمل داخل الكمبيوتر</u> . بعد العمل ⚠ داخل الكمبيوتر ، اتبع التعليمات الواردة في <u>بعد العمل داخل الكمبيوتر</u>. للتعرف على المعلومات الإضافية الحاصة بأفضل ممارسات الامان. راجع الصفحة الرئيسية الخاصة بالتّوافق التنظيمي من خلال dell.com/regulatory\_compliance.

### المتطلبات ا<mark>لا</mark>ساسية

- 1 فم بإزالة <u>غطاء القاعدة</u>
	- 2 فَمَ بِإِزَالَةِ ا<mark>لْبِطَارِيَّةِ</mark>
- 3 اتبع الإجراءات من الخطوة 1 إلى الخطوة 3 في إزالة <u>محرك الأقراص الثابتة</u> .
	- 4 فم بإزالة ا<u>لمروحة</u>
	- 5 ٪ مَّ بإزالة ل<u>وحة المفاتيح</u>
	- **6** ٪ قم بإزالة إ<u>طار القاعدة</u>

### الإجراء

- افصل كبلات الهوائي عن البطاقة اللاسلكية.  $\,$
- 2 ٪ قم بإزالة المسامير التي تثبت مفصلات الشاشة بمجموعة مسند راحة اليد.

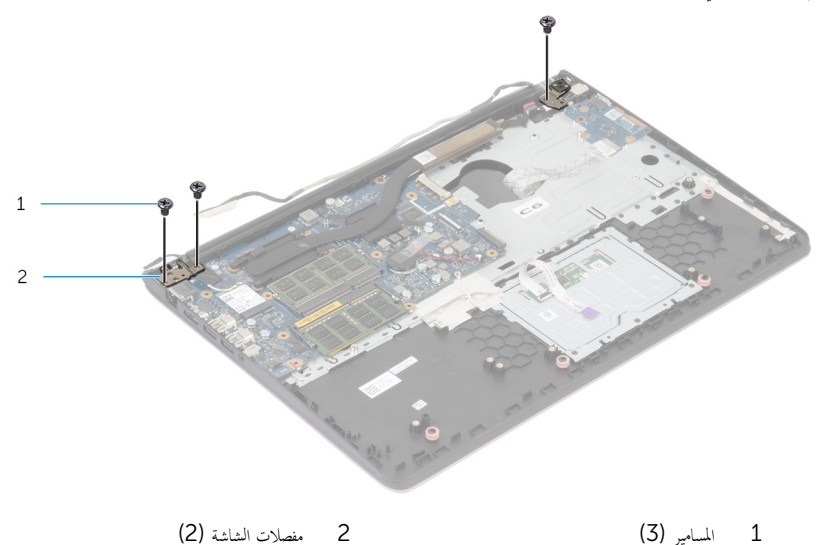

ق تِدوير مجموعة مسند راحة اليد لأعلى.  ${\bf 3}$ 

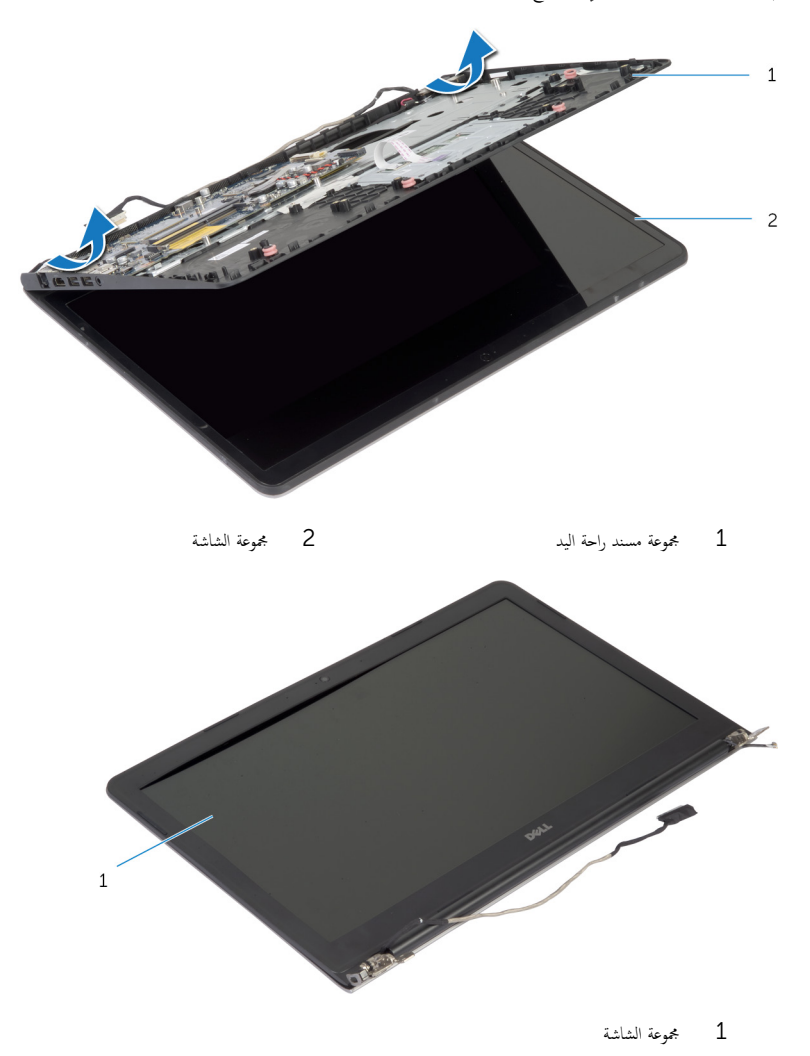

# إعادة وضع مجموعة الشاشة

<span id="page-62-0"></span>تحذير : قبل العمل داخل الكمبيوتر ، اقرأ معلومات الٌامان التي تم ٳرفاقها مع الكمبيوتر ، واتبع الخطوات الوادة في <u>قبل العمل داخل الكمبيوتر</u> . بعد العمل ⚠ داخل الكمبيوتر ، اتبع التعليمات الواردة في <u>بعد العمل داخل الكمبيوتر</u>. للتعرف على المعلومات الإضافية الحاصة بأفضل ممارسات الامان. راجع الصفحة الرئيسية الخاصة بالتّوافق التنظيمي من خلال dell.com/regulatory\_compliance.

#### الإجراء

- 1 ߁ Ȕ ˅ˈا˧ةز ǫȓ ط̍ ̾ة المفصلة دةˠوالمو ̉لى ̉ةمجمو ̪˸̰د ا˧ةر ا̤̾د ǫȓ˷فل ̪فصلات ا̤ش˅˺ةǙ ثم ̀ع ̉ةمجمو ̪˸̰د ا˧ةر ا̤̾د ̉لى ̉ةمجمو ا̤ش˅˺ة.
	- 2 ٪ قم بمحاذاة فتحات المسامير الموجودة في مجموعة مسند راحة اليد مع فتحات المسامير الموجودة في مفصلات الشاشة.
		- ق اضغط على مفصلات الشاشة، واعد تركيب المسامير التي تثبت مفصلات الشاشة في مجموعة مسند راحة اليد.
			- 4 ٪ قم بتوجيه كبل الهوائي، وتجنب حافة مسند راحة اليد والرقاقة، ثم قم بلصقها على لوحة النظام.

### ِ i تنبيه: لتجنب تلف الكمبيوتر، قم بتوجيه كبل الهوائي بعيدًا عن حافة مسند راحة اليد والرقاقة.

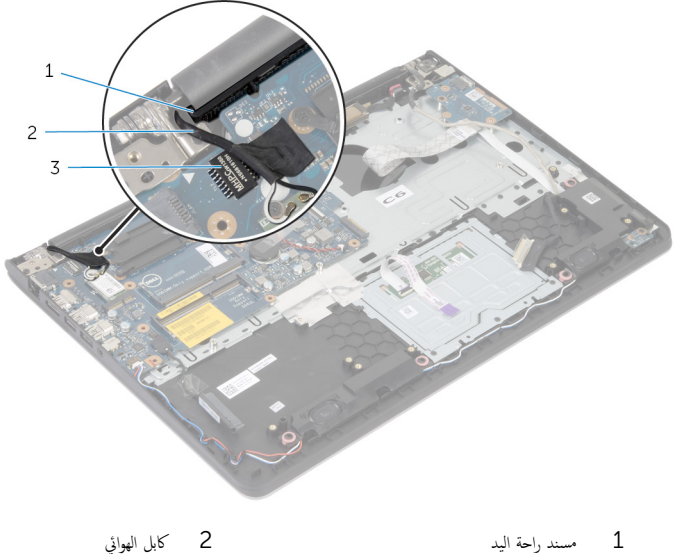

3 رقاقة

- 1 أعد وضع <u>إطار القاعدة</u>.
- **2** أعد وضع ل<u>وحة المفاتيح</u>.
	- **3** أعد وضع <u>المروحة</u>
- 4 اتبع الإجراءات من الخطوة ك<sup>5</sup> إلى الخطوة 5 في إعادة وضع <u>محرك الأقراص الثابتة</u>.
	- <mark>5</mark> أعد وضع <u>البطارية</u>
	- **6** أعد وضع <u>غطاء القاعدة</u>.

### إزالة مسند راحة اليد

#### تحذيو : قبل العمل داخل الكمبيوتر ، اقرأ معلومات الّامان التي تم إرفاقها مع الكمبيوتر ، واتبع الخطوات الوادة في ق<u>بل العمل داخل الكمبيوتر</u> . بعد العمل ⚠ داخل الكمبيوتر ، اتبع التعليمات الواردة في <u>بعد العمل داخل الكمبيوتر</u>. للتعرف على المعلومات الإضافية الحاصة بأفضل ممارسات الامان. راجع الصفحة الرئيسية الخاصة بالتّوافق التنظيمي من خلال dell.com/regulatory\_compliance.

- 1 فم بإزالة <u>غطاء القاعدة</u>
	- 2 فَمَ بِإِزَالَةِ ا<mark>لْبِطَارِيَّةِ</mark>
- 3 اتبع الإجراءات من الخطوة 1 إلى الخطوة 3 في إزالة <u>محرك الأقراص الثابتة</u> .
	- 4 فم بإزالة ا<u>لمروحة</u>
	- 5 ٪ مَّ بإزالة ل<u>وحة المفاتيح</u>
	- **6** أَمَّ بإزالة إ<u>طار القاعدة</u>.
	- 7 ٪ قم بإزالة <u>المشتت الحراري</u>.
		- 8 فم بإزالة ل<mark>وحة 1/O</mark>.
	- 9 ٪ قم بإزالة مكبرات الص<u>وت</u>.
	- 10 ٪ قُ بِإِزالَةِ <u>مجموعةِ الشاشة</u>
	- 11 ٪ قم بإزالة <u>منفذ محا<sub>فعُ</sub> التيار</u>
	- 12 فم بإزالة ل<u>وحة مصاح الحالة</u>

الإجراء

قم بإزالة المسامير التي تثبت لوحة النظام بمسند راحة اليد. $\textbf{1}$ 

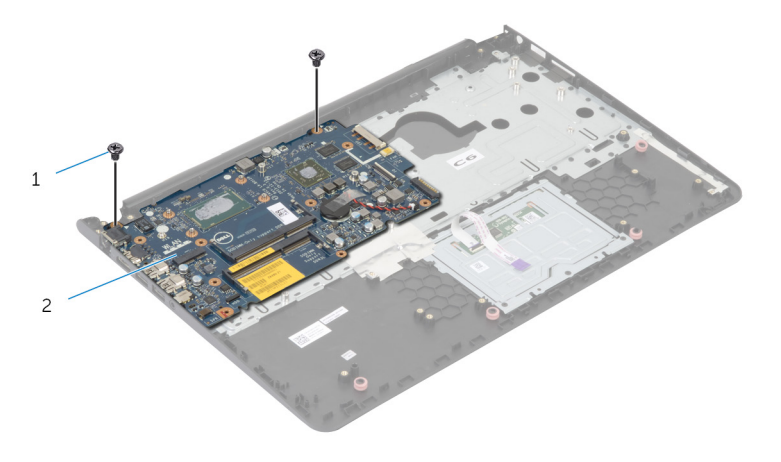

1 الم˸˅̪̾ر) 2( 2 ˧ة̤و ا̰̤ظ˅م

2 ٪ ارفع لوحة النظام من الحافة الداخلية، وحرر المنافذ من الفتحات الموجودة في مسند راحة اليد.

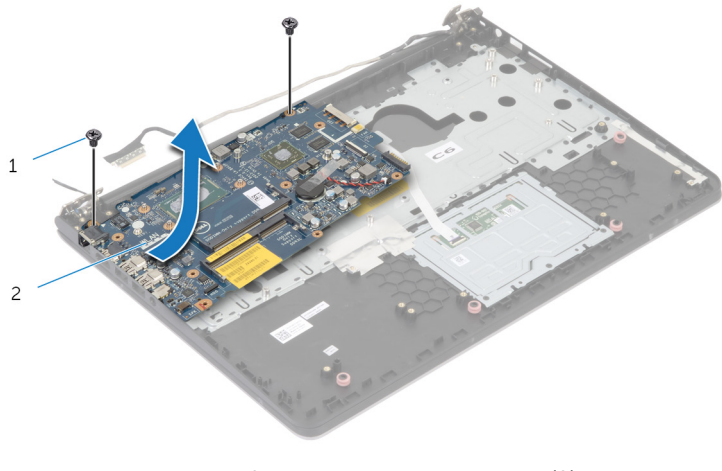

1 الم˸˅̪̾ر) 2( 2 ˧ة̤و ا̰̤ظ˅م

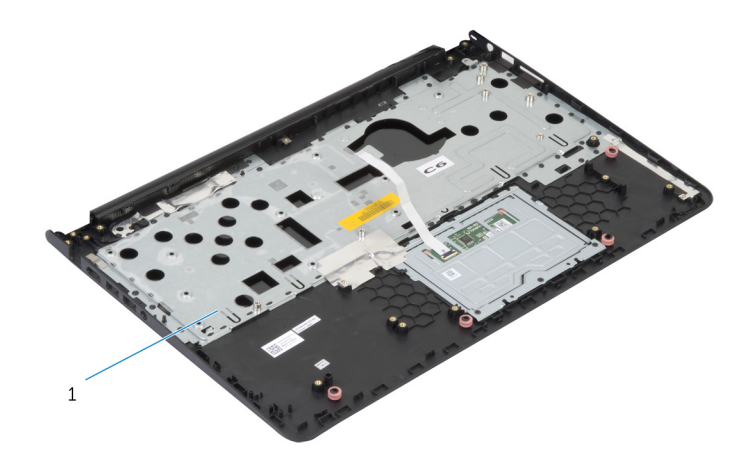

 $\mathbf 1$ مسند راحة اليد

# إعادة وضع مسند راحة اليد

تحذيو . قبل العمل داخل الكمبيوتر ، اقرأ معلومات الامان التي تم ٳرفاقها مع الكمبيوتر ، واتبع الخطوات الوادة في ق<u>بل العمل داخل الكمبيوتر</u> . بعد العمل ⚠ داخل الكمبيوتر، اتبع التعليات الواردة في <u>بعد العمل داخل الكمبيوتر</u>. للتعرف على المعلومات الإضافية الخاصة بافضل ممارسات الامان، راجع الصفحة الرئيسية الخاصة بالتّوافق التنظيمي من خلال dell.com/regulatory\_compliance.

#### الإجراء

- $\!1$   $\!$  أ $\,$  بإزاحة منفذ سماعة الرأس في الفتحة الموجودة في مجموعة مسند راحة اليد، ومحاذاة فتحات المسامير الموجودة على لوحة النظام مع فتحات المسامير الموجودة على مجموعة مسند راحة اليد.
	- 2 ٪ أعد تركيب المسامير التي تثبت لوحة النظام بمجموعة مسند راحة اليد.

- 1 أعد وضع ل<u>وحة مصباح الحالة</u> .
- **2** أعد وضع <u>منفذ محا<sub>فئ</sub> التيار</u>
- 3 أعد وضع <u>مجموعة الشاشة</u>.
- 4 ٪ أعد وضع <u>مكيرات الصوت</u>
	- <mark>5</mark> أعد وض<sub>اً</sub> ل<u>وحة I/O</u>
- **6** أعد وضع <u>المشتت الحراري</u>
	- **7** أعد وضع <u>إطار القاعدة</u>.
	- 8 أعد وضع <u>لوحة المفاتيح</u>.
		- **9** أعد وضع <u>المروحة</u>
- 10 اتبع الإجراءات من الخطوة 3 إلى الخطوة 5 في إعادة وضع <u>محرك الأقراص الثابتة</u>.
	- 11 أعد وضع <u>البطارية</u>
	- 12 أعد وضع <u>غطاء القاعدة</u>

### إزالة إطار الشاشة

#### <span id="page-68-0"></span>تحذيو : قبل العمل داخل الكمبيوتر ، اقرأ معلومات الّامان التي تم إرفاقها مع الكمبيوتر ، واتبع الخطوات الوادة في ق<u>بل العمل داخل الكمبيوتر</u> . بعد العمل ⚠ داخل الكمبيوتر ، اتبع التعليمات الواردة في <u>بعد العمل داخل الكمبيوتر</u>. للتعرف على المعلومات الإضافية الحاصة بأفضل ممارسات الامان. راجع الصفحة الرئيسية الخاصة بالتّوافق التنظيمي من خلال dell.com/regulatory\_compliance.

### المتطلبات ا<mark>لا</mark>ساسية

لاحظة: تسري هذه التعليمات على أجمزة الكمبيوتر المحمول غير المزودة بشاشة تعمل باللمس فقط.

- 1 فم بإزالة <u>غطاء القاعدة</u>.
	- 2 فَمَ بِإِزالَةِ ا<u>لْبِطَارِيةِ</u>
- 3 اتبع الإجراءات من الخطوة 1 إلى الخطوة 3 في إزالة <u>محرك الأقراص الثابتة</u> .
	- 4 فم بإزالة <mark>المروحة</mark>
	- 5 ٪ مَّ بإزالة ل<u>وحة المفاتيح</u>
	- **6** قم بإزالة إ<u>طار القاعدة</u>.
	- 7 ٪ قم بإزالة <u>مجموعة الشاشة</u>

الإجراء

باستخدام أطراف أصابعك، ارفع الحواف الداخلية لإطار الشاشة بعناية.

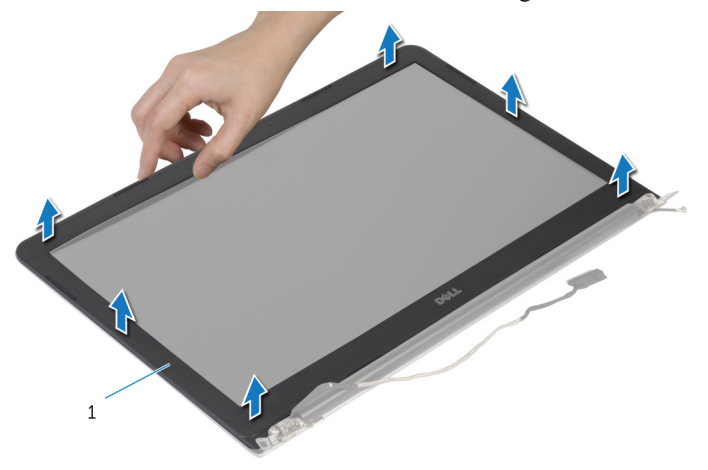

طار الشاشة  $1$ 

#### تحذيو ֹ قبل العمل داخل الكمبيوتر، اقرأ معلومات الامان التي تم إرفاقها مع الكمبيوتر، واتبع الخطوات الوادة في ق<u>بل العمل داخل الكمبيوتر</u> ـ بعد العمل ⚠ داخل الكمبيوتر ، اتبع التعليمات الواردة في <u>بعد العمل داخل الكمبيوتر</u>. للتعرف على المعلومات الإضافية الحاصة بأفضل ممارسات الامان. راجع الصفحة الرئيسية الخاصة بالتّوافق التنظيمي من خلال dell.com/regulatory\_compliance.

### الإجراء

قم بمحاذاة إطار الشاشة مع الغطاء الخلفي للشاشة وأدخل إطار الشاشة في مكانه بعناية.

- 1 أعد وضع <u>مجموعة الشاشة</u>.
- **2** أعد وضع ل<u>وحة المفاتيح</u>.
- <mark>3</mark> أعد وضع <u>إطار القاعدة</u>.
	- **4** أعد وضع <u>المروحة</u>
- 5 اتبع الإجراءات من الخطوة ك $_3$  إلى الخطوة 5 في إعادة وضع <u>محرك الأقراص الثابتة</u> ً
	- **6** أعد وضع <u>البطارية</u>
	- **7** أعد وضع <u>غطاء القاعدة</u>

### إزالة لوحة الشاشة

#### ⚠ تحذير : قبل العمل داخل الكمبيوتر ، اقرأ معلومات الٌامان التي تم ٳرفاقها مع الكمبيوتر ، واتبع الخطوات الوادة في <u>قبل العمل داخل الكمبيوتر</u> . بعد العمل داخل الكمبيوتر ، اتبع التعليمات الواردة في <u>بعد العمل داخل الكمبيوتر</u>. للتعرف على المعلومات الإضافية الحاصة بأفضل ممارسات الامان. راجع الصفحة الرئيسية الخاصة بالتّوافق التنظيمي من خلال dell.com/regulatory\_compliance.

### المتطلبات ا<mark>لا</mark>ساسية

كم ملاحظة. تسري هذه التعليمات على أجمزة الكمبيوتر المحمول غير المزودة بشاشة تعمل باللمس فقط.

- 1 فم بإزالة <u>غطاء القاعدة</u>.
	- 2 فَمَ بِإِزالَةِ ا<u>لْبِطَارِيةِ</u>
- 3 اتبع الإجراءات من الخطوة 1 إلى الخطوة 3 في إزالة <u>محرك الأقراص الثابتة</u> .
	- 4 فم بإزالة <mark>المروحة</mark>
	- 5 ٪ مَّ بإزالة ل<u>وحة المفاتيح</u>
	- **6** قم بإزالة إ<u>طار القاعدة</u>.
	- 7 ٪ قم بإزالة <u>مجموعة الشاشة</u>
	- 8 ٪ قم بإزالة إ<u>طار الشاشة</u>
### الإجراء

- قم بإزالة المسامير المثبتة للوحة الشاشة بالغطاء الخلفي للشاشة.  $\mathbf{1}$
- ارفع لوحة الشاشة خارج الغطاء الخلفي للشاشة. ثم قم بتدويرها ووضعها بحيث تكون متجهة لٌاسفل على سطح نظيف.  $\overline{\mathbf{2}}$

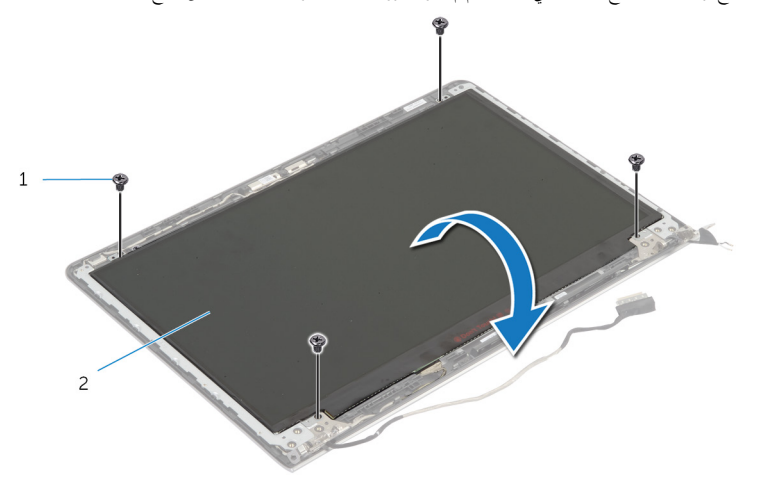

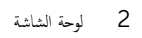

1 المسامير اللولبية (4)

3 افصل كبل الشاشة عن لوحة الشاشة.

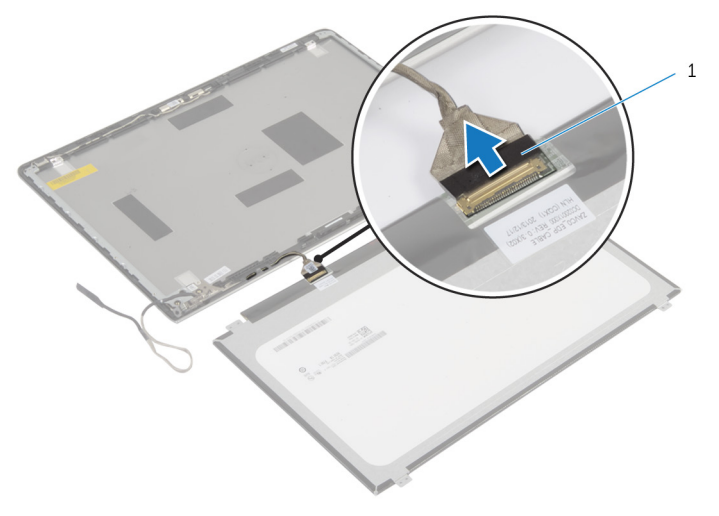

كبل الشاشة  $1$ 

# إعادة وضع لوحة الشاشة

#### تحذيو ֹ قبل العمل داخل الكمبيوتر، اقرأ معلومات الامان التي تم إرفاقها مع الكمبيوتر، واتبع الخطوات الوادة في ق<u>بل العمل داخل الكمبيوتر</u> ـ بعد العمل ⚠ داخل الكمبيوتر، اتبع التعليات الواردة في <u>مد العمل داخل الكمبيوتر</u> للتعرّف على المعلومات الإضافية الخاصة بأفضل ممارسات ال<sup>ز</sup>مان، راجع الصفحة الرئيسية الخاصة بالتّوافق التنظيمي من خلال dell.com/regulatory\_compliance.

### الإجراء

- 1 ٪ صل كبل الشاشة بلوحة الشاشة.
- 2 ٪ ضع لوحة الشاشة على الغطاء الخلفى للشاشة وقم بمحاذاة فتحات المسامير الموجودة في لوحة الشاشة مع فتحات المسامير الموجودة في الغطاء الخلفي للشاشة.
	- ق أعد تركيب المسامير المثبتة للوحة الشاشة بالغطاء الحلفي للشاشة.

# المتطلبات الاساسية

- 1 أعد وضع <u>إطار الشاشة</u>.
- 2 أعد وضع <u>مجموعة الشاشة</u> .
- **3** أعد وضع <u>إطار القاعدة</u>.
- 4 أعد وضع <u>لوحة المفاتيح</u>.
	- <mark>5</mark> أعد وضع <u>المروحة</u>
- 6 اتبع الإجراءات من الخطوة ك $_5$  إلى الخطوة 5 في إعادة وضع <u>محرك الأقراص الثابتة</u>.
	- 7 أعد وضع <u>البطارية</u>
	- **8** أعد وضع <u>غطاء القاعدة</u>.

## إزالة حاملات الشاشة

#### <span id="page-74-0"></span>تحذيو : قبل العمل داخل الكمبيوتر ، اقرأ معلومات الّامان التي تم إرفاقها مع الكمبيوتر ، واتبع الخطوات الوادة في ق<u>بل العمل داخل الكمبيوتر</u> . بعد العمل ⚠ داخل الكمبيوتر ، اتبع التعليمات الواردة في <u>بعد العمل داخل الكمبيوتر</u>. للتعرف على المعلومات الإضافية الحاصة بأفضل ممارسات الامان. راجع الصفحة الرئيسية الخاصة بالتّوافق التنظيمي من خلال dell.com/regulatory\_compliance.

## المتطلبات ا<mark>لا</mark>ساسية

لاحظة: تسري هذه التعليمات على أجمزة الكمبيوتر المحمول غير المزودة بشاشة تعمل باللمس فقط.

- 1 فم بإزالة <u>غطاء القاعدة</u>.
	- 2 فَمَ بِإِزالَةِ ا<u>لْبِطَارِيةِ</u>
- 3 اتبع الإجراءات من الخطوة 1 إلى الخطوة 3 في إزالة <u>محرك الأقراص الثابتة</u> .
	- 4 فم بإزالة <mark>المروحة</mark>
	- 5 ٪ مَّ بإزالة ل<u>وحة المفاتيح</u>
	- **6** قم بإزالة إ<u>طار القاعدة</u>.
	- 7 ٪ قم بإزالة <u>مجموعة الشاشة</u>
	- 8 ٪ قم بإزالة إ<u>طار الشاشة</u>

الإجراء

ق إزالة المسامير المثبتة لحاملات الشاشة بالغطاء الحلفي للشاشة.  $\bm{1}$  $\overline{c}$  $\,1$ 

1 ˧˅̪لات ا̤ش˅˺ة) 2( 2 الم˸˅̪̾ر) 10(

- 2 ٪ قم بتدوير الحاملات من الحافة الداخلية لتحريرها من الغطاء الخلفي للشاشة.
	- ارفع حاملات الشاشة إلى خارج الغطاء الخلفي للشاشة.  $\bf 3$

# إعادة وضع حاملات الشاشة

#### <span id="page-76-0"></span>⚠ تحذير : قبل العمل داخل الكمبيوتر ، اقرأ معلومات الٌامان التي تم ٳرفاقها مع الكمبيوتر ، واتبع الخطوات الوادة في <u>قبل العمل داخل الكمبيوتر</u> . بعد العمل داخل الكمبيوتر ، اتبع التعليمات الواردة في <u>بعد العمل داخل الكمبيوتر</u>. للتعرف على المعلومات الإضافية الحاصة بأفضل ممارسات الامان. راجع الصفحة الرئيسية الخاصة بالتّوافق التنظيمي من خلال dell.com/regulatory\_compliance.

### الإجراء

- 1 ߁ Ȕ ˅ˈا˧ةز الح˅̪لات ǫȓ˷فل الأ ̤˸̰ة دةˠوالمو ̉لى ا̤̏ط˅Ǥ الخ̧في ̧̤ ش˅˺ة. ȓ
- 2 ٪ قم بمحاذاة فتحات المسامير الموجودة في حاملات الشاشة مع فتحات المسامير الموجودة في الغطاء الحلفي للشاشة.
	- ق أعد تركيب المسامير المثبتة لحاملات الشاشة في الغطاء الحلفي للشاشة.

# المتطلبات ا<mark>لا</mark>ساسية

- 1 أعد وضع <u>إطار الشاشة</u>.
- 2 أعد وضع <u>مجموعة الشاشة</u> .
- **3** أعد وضع <u>إطار القاعدة</u> .
- **4** أعد وضع ل<u>وحة المفاتيح</u>.
	- <mark>5</mark> أعد وضع <u>المروحة</u>
- 6 اتبع الإجراءات من الخطوة 3 إلى الخطوة 5 في إعادة وضع <u>محرك الأقراص الثابتة</u>.
	- **7** أعد وضع <u>البطارية</u>
	- **8** أعد وضع <u>غطاء القاعدة</u>

# إزالة الكاميرا

#### <span id="page-77-0"></span>تحذيو : قبل العمل داخل الكمبيوتر ، اقرأ معلومات الّامان التي تم إرفاقها مع الكمبيوتر ، واتبع الخطوات الوادة في ق<u>بل العمل داخل الكمبيوتر</u> . بعد العمل ⚠ داخل الكمبيوتر ، اتبع التعليمات الواردة في <u>بعد العمل داخل الكمبيوتر</u>. للتعرف على المعلومات الإضافية الحاصة بأفضل ممارسات الامان. راجع الصفحة الرئيسية الخاصة بالتّوافق التنظيمي من خلال dell.com/regulatory\_compliance.

## المتطلبات ا<mark>لا</mark>ساسية

كم ملاحظة. تسري هذه التعليمات على أجمزة الكمبيوتر المحمول غير المزودة بشاشة تعمل باللمس فقط.

- 1 فم بإزالة <u>غطاء القاعدة</u>.
	- 2 فَمَ بِإِزَالَةِ ا<u>لْبِطَارِيَّةِ</u>
- 3 اتبع الإجراءات من الخطوة 1 إلى الخطوة 3 في إزالة <u>محرك الأقراص الثابتة</u> .
	- 4 فم بإزالة <mark>المروحة</mark>
	- 5 ٪ مَّ بإزالة ل<u>وحة المفاتيح</u>
	- **6** قم بإزالة إ<u>طار القاعدة</u>.
	- 7 ٪ قم بإزالة <u>مجموعة الشاشة</u>
	- 8 ٪ قم بإزالة إ<u>طار الشاشة</u>

الإجراء

- إستخدام مخطاط بلاستيكي، ارفع الكاميرا خارج الغطاء الخلفي للشاشة برفق.  $\bm{1}$ 
	- **2** افصل كبل الكاميرا عن الكاميرا.

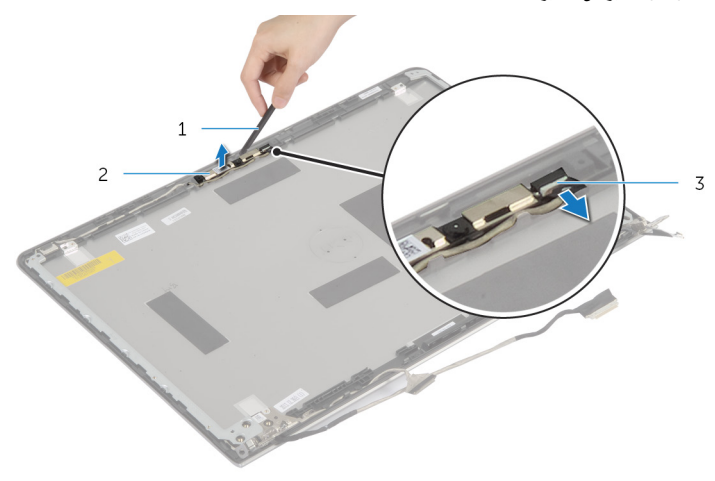

1 مخط˅ط ˈلا˷˕̾كي 2 ا̤كا̪ ا̾ر

ق كبل الكاميرا

# إعادة وضع الكاميرا

<span id="page-79-0"></span>تحذيو : قبل العمل داخل الكمبيوتر ، اقرأ معلومات الّامان التي تم إرفاقها مع الكمبيوتر ، واتبع الخطوات الوادة في ق<u>بل العمل داخل الكمبيوتر</u> . بعد العمل ⚠ داخل الكمبيوتر ، اتبع التعليمات الواردة في <u>بعد العمل داخل الكمبيوتر</u>. للتعرف على المعلومات الإضافية الحاصة بأفضل ممارسات الامان. راجع الصفحة الرئيسية الخاصة بالتّوافق التنظيمي من خلال dell.com/regulatory\_compliance.

### الإجراء

- 1 صل كبل الكاميرا بالكاميرا.
- 2 ٪ قم بمحاذاة الكاميرا مع دعامات المحاذاة الموجودة على الغطاء الخلفي للشاشة.

# المتطلبات ا<mark>لا</mark>ساسية

- 1 أعد وضع <u>إطار الشاشة</u>.
- 2 أعد وضع <u>مجموعة الشاشة</u>.
- **3** أعد وضع <u>إطار القاعدة</u>
- **4** أعد وضع ل<u>وحة المفاتيح</u>.
	- <mark>5</mark> أعد وضع <u>المروحة</u>.
- 6 اتبع الإجراءات من الخطوة 3 إلى الخطوة 5 في إعادة وضع <u>محرك الأقراص الثابتة</u>.
	- **7** أعد وضع <u>البطارية</u>
	- **8** أعد وضع <u>غطاء القاعدة</u>.

# إزالة الغطاء الخلفي للشاشة ومجموعة الهوائي

تحذيو : قبل العمل داخل الكمبيوتر ، اقرأ معلومات الّامان التي تم إرفاقها مع الكمبيوتر ، واتبع الخطوات الوادة في ق<u>بل العمل داخل الكمبيوتر</u> . بعد العمل ⚠ داخل الكمبيوتر، اتبع التعليات الواردة في <u>بعد العمل داخل الكمبيوتر</u> للتعرف على المعلومات الإضافية الخاصة بافضل ممارسات الأمان، راجع الصفحة الرئيسية الخاصة بالتّوافق التنظيمي من خلال dell.com/regulatory\_compliance.

## المتطلبات ا<mark>لا</mark>ساسية

كمِ ) ملاحظة: تسري هذه التعليمات على أجمزة الكمبيوتر المحمول المزودة بشاشة لا تعمل باللمس فقط.

- 1 ٪ قم بإزالة <u>غطاء القاعدة</u>.
	- 2 قم بإزالة ا<u>لبطارية</u>
- 3 اتبع الإجراءات من الخطوة 1 إلى الخطوة 3 في إزالة <u>محرك الأقراص الثابتة</u> .
	- 4 فم بإزالة ا<mark>لمروحة</mark>
	- 5 ٪ فم بإزالة ل<u>وحة المفاتيح</u>
	- **6** قم بإزالة إ<u>طار القاعدة</u>.
	- 7 ٪ قم بإزالة <u>مجموعة الشاشة</u>
	- 8 ٪ قم بإزالة إ<u>طار الشاشة</u>
	- 9 ٪ قم بإزالة <u>حاملات الشاشة</u>.
		- 10 فم بإزالة ا<mark>لكامبرا</mark>

### الإجراء

قم بإزالة كبل الشاشة وكبل الكاميرا من أدلة التوجيه الموجودة على الغطاء الخلفى للشاشة.

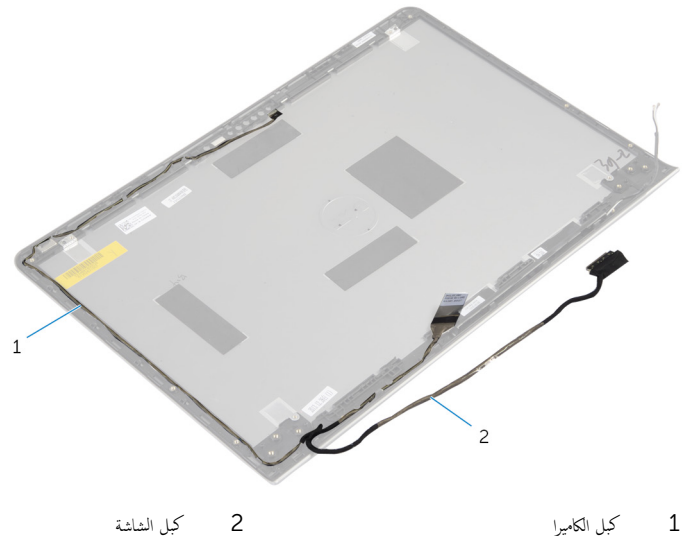

كبل الشاشة

كبل الكاميرا

# إعادة وضع الغطاء الخلفي للشاشة ومجموعة الهوائي

#### تحذيو ֹ قبل العمل داخل الكمبيوتر، اقرأ معلومات الامان التي تم إرفاقها مع الكمبيوتر، واتبع الخطوات الوادة في ق<u>بل العمل داخل الكمبيوتر</u> ـ بعد العمل ⚠ داخل الكمبيوتر، اتبع التعليات الواردة في <u>بعد العمل داخل الكمبيوتر</u> للتعرف على المعلومات الإضافية الخاصة بافضل ممارسات الأمان، راجع الصفحة الرئيسية الخاصة بالتّوافق التنظيمي من خلال dell.com/regulatory\_compliance.

### الإجراء

قم بتوجيه كبل الشاشة وكبل الكاميرا خلال أدلة التوجيه الموجودة على الغطاء الخلفي للشاشة.

# المتطلبات ا<mark>لا</mark>ساسية

- 1 أعد وضع <u>الكاميرا</u>
- 2 في أعد وضع <u>حاملات الشاشة</u>.
	- 3 أعد وض<u>ع إطار الشاشة</u>
	- 4 أعد وضع <u>مجموعة الشاشة</u> .
	- **5** أعد وضع <u>إطار القاعدة</u>
	- **6** أعد وضع ل<u>وحة المفاتيح</u>.
		- **7** أعد وضع <u>المروحة</u>
- 8 اتبع الإجراءات من الخطوة ك<sup>5</sup> إلى الخطوة 5 في إعادة وضع <u>محرك الأقراص الثابتة</u>.
	- 9 فراغد وضع <u>البطارية</u>
	- 10 أعد وضع <u>غطاء القاعدة</u>.

# (BIOS) تحديث نظام الإدخال والإخراج الاساسي

قد تحتاج إلى تحديث نظام الإدخال والإخراج الاساسي (BIOS) عندما يكون هناك تحديثًا متاحًا أو بعد إعادة تركيب لوحة النظام. لتحديث نظام الإدخال<br>. والإخراج الاساسي (BIOS):

- ابدأ تشغل الكمموتر  $\mathbf 1$
- 2 اذهب إلى dell.com/support.
- 3 ٪ إذا كان لديك رمز الخدمة الخاص بالكمبيوتر، فاكتب رمز الخدمة الخاص بالكمبيوتر وانقر فوق **إرسال**.

إذا لم يكن لديك رمز الخدمة الخاص بالكمبيوتر، فانقر فوق **اكتشاف المنتج الخاص بي** لكي تسمح بالاكتشاف التلقائي لرمز الحدمة.

**ملاحظة:** في حالة عدم اكتشاف رمز الحدمة تلقائيًا، فحدد المنتج الحاص بك من ضمن فئات المنتجات. ؚ<br>:

- 4 القر فوق Get Drivers and Downloads (جلب برامج التشفيل والتنزيلات).
	- 5 انقر فوق View All Drivers (عرض كل برامج التشغيل).
	- **6** في القائمة المنسدلة **نظام التشغيل** حدد نظام التشغيل المثبت على الكمبيوتر لديك.
		- 7 القر فوق BIOS (نظام الإدخال والإخراج الاساسي).
- 8 القر فوق Download File (تنزيل الملف) لتنزيل أحدث إصدار من BIOS للكبيوتر .
- 9 في الصفحة التالية، حدد Single-file download (تنزيل ملف واحد) والقر فوق Continue (متابعة).
	- 10 ٪ قم بحفظ الملف وبمجرد اكتمال التنزيل، انتقل إلى المجلد حيث تم حفظ ملف تحديث BIOS.
	- 11 انقر نقرًا مزدوجًا فوق رمز ملف تحديث نظام BIOS واتبع الإرشادات التي تظهر على الشاشة.

### مصادر المساعدة الذاتية

يمكنك الحصول على المعلومات والتعليمات بشأن منتجات Dell وخدماتها باستخدام مصادر المساعدة الذاتية عبر الإنترنت.

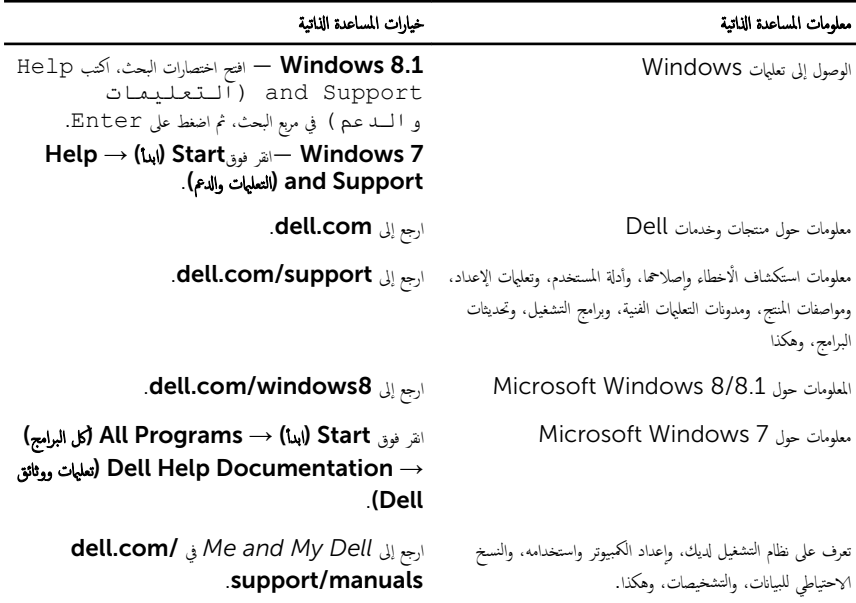

## Dell الاتصال بشركة

للاتصال بشركة Dell. أو الدعم الفني، أو مشكلات خدمة العملاء، ارجع إلى d**ell.com/contactdell.** 

- كم) ملاحظة: وتختلف حالة التوافر وفقًا للدولة والمنتج، وقد لا تتوفر بعض الخدمات في بلدك.
- كيم ̰ك اع̤ ر˜و ̉لى ̪˅ت̪ع̧و الإ˒ص˅ل ̉لى رة̙˅˒و ا̤ اǤނ الخ˅˽ة ˈك ǫȓو Ȕا̻ص˅ل ا̤ش˩ن ǫȓو رةا̤ف˅˒و ̙ ̪لا˧ظة: Ȕاذا ߺ ̻كن لد̻ك ا˒ص˅ل ̭شط Ȕ˅ˈ لإ̭ ̭تǙ˕ر أو كتالوج منتج Dell.